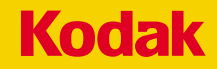

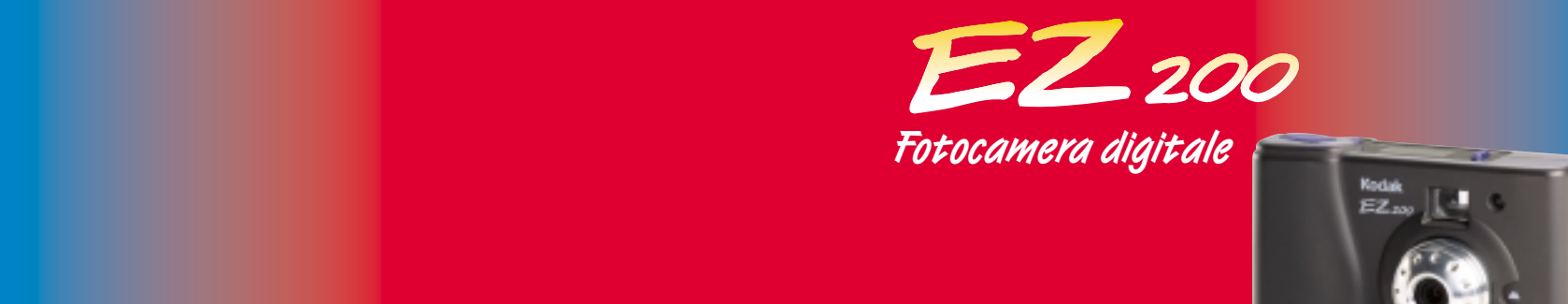

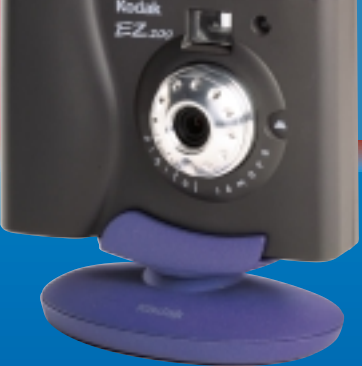

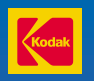

**Eastman Kodak Company** Rochester, NY 14650 © Eastman Kodak Company, 2000. Kodak è un marchio di fabbrica di Eastman Kodak Company

P/N 6B5379 IT

# **Manuale per l'utente**

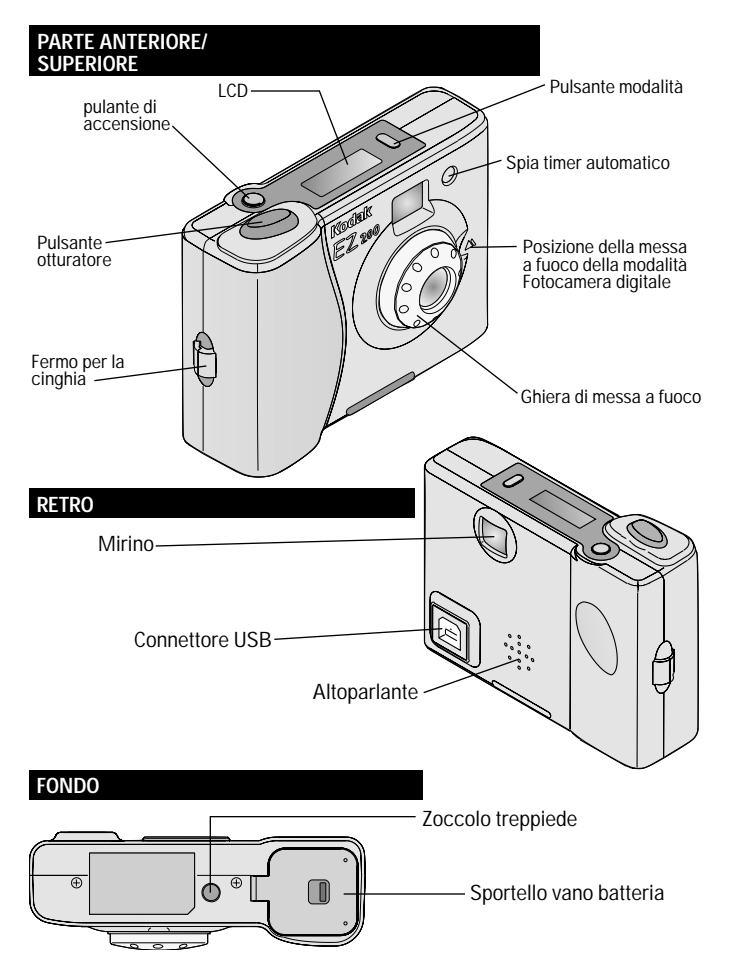

### **Fotocamera digitale KODAK EZ200**

Per iniziare a usare rapidamente la fotocamera digitale KODAK EZ200 — in modalità fotocamera digitale (non collegata al PC) o in modalità fotocamera PC (collegata al PC) — compiere le operazioni descritte qui di seguito. Per maggiori dettagli, consultare i capitoli della presente Guida dell'utente.

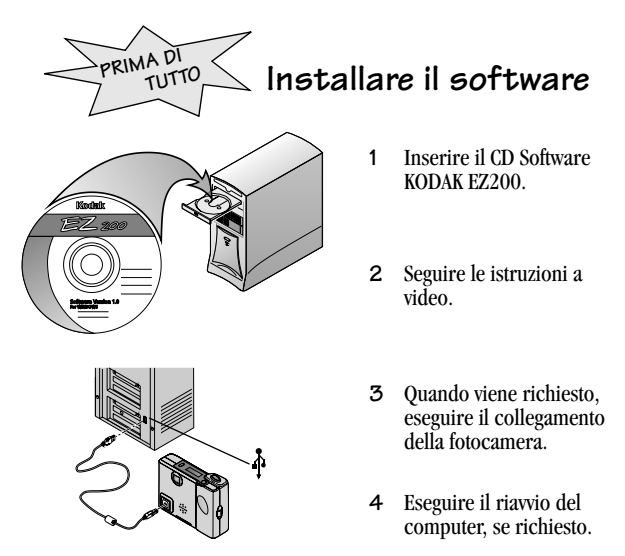

# **Modalità fotocamera digitale (non collegata al PC)**

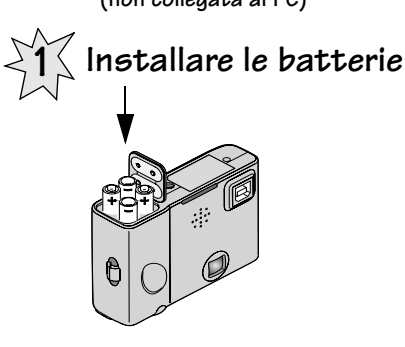

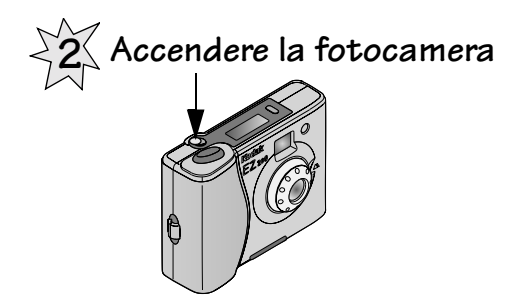

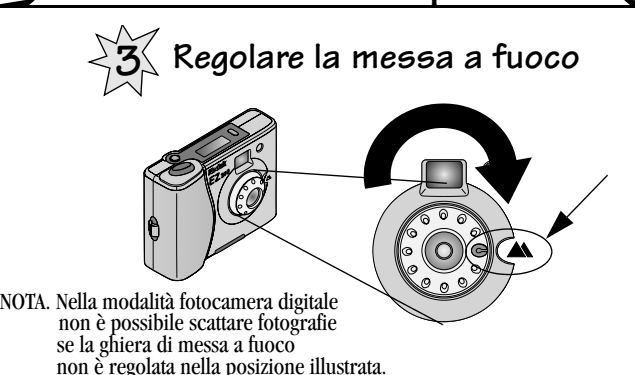

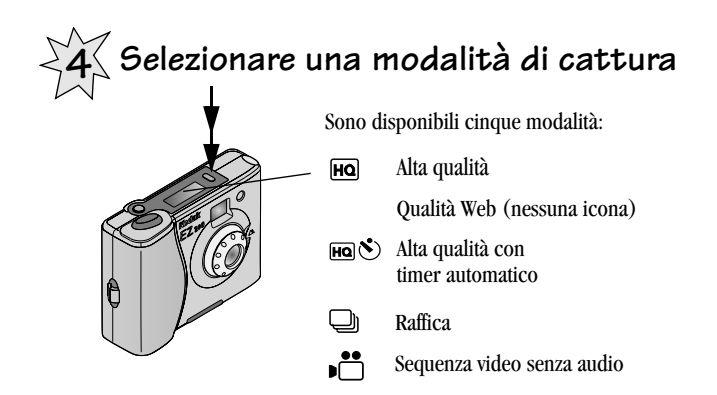

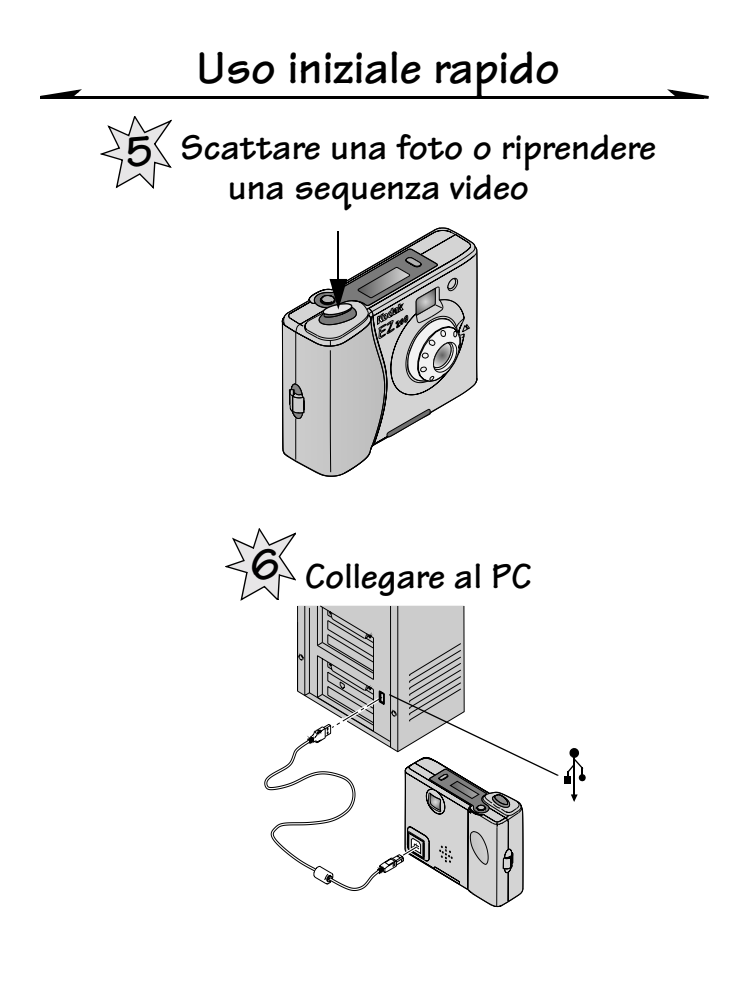

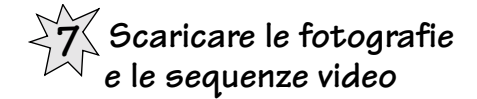

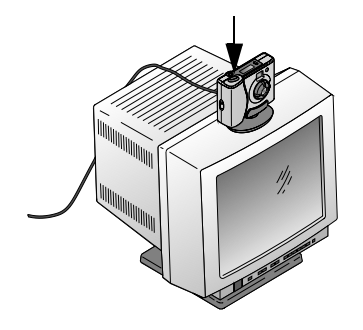

- **1** Premere il pulsante dell'otturatore.
- **2** Selezionare ARCSOFT **PHOTOIMPRESSION**

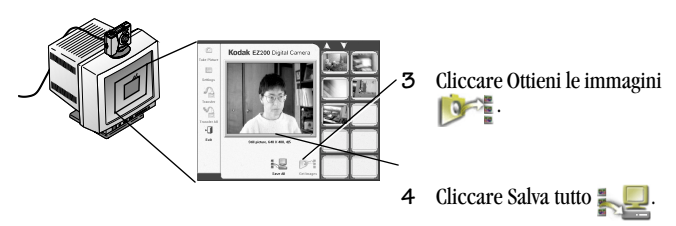

Per istruzioni su come usare le immagini nel PC, vedere il [Capitolo 4, Uso della](#page-35-0) [fotocamera EZ200 come fotocamera PC.](#page-35-0)

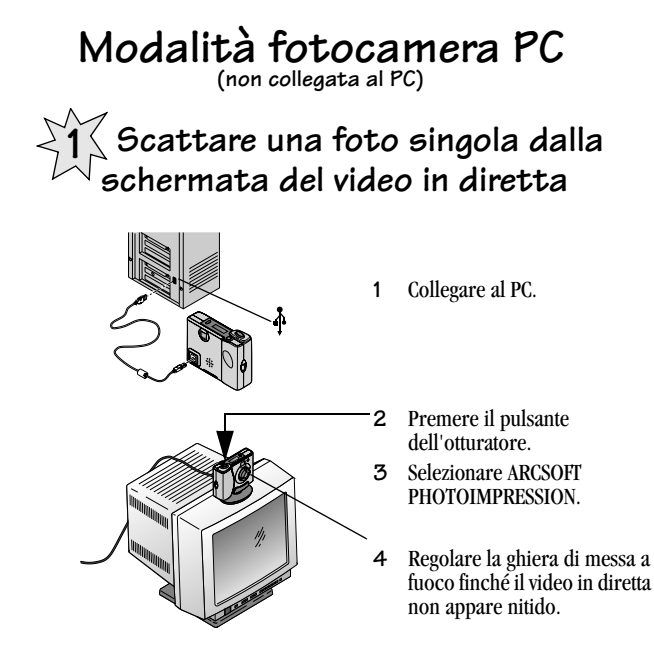

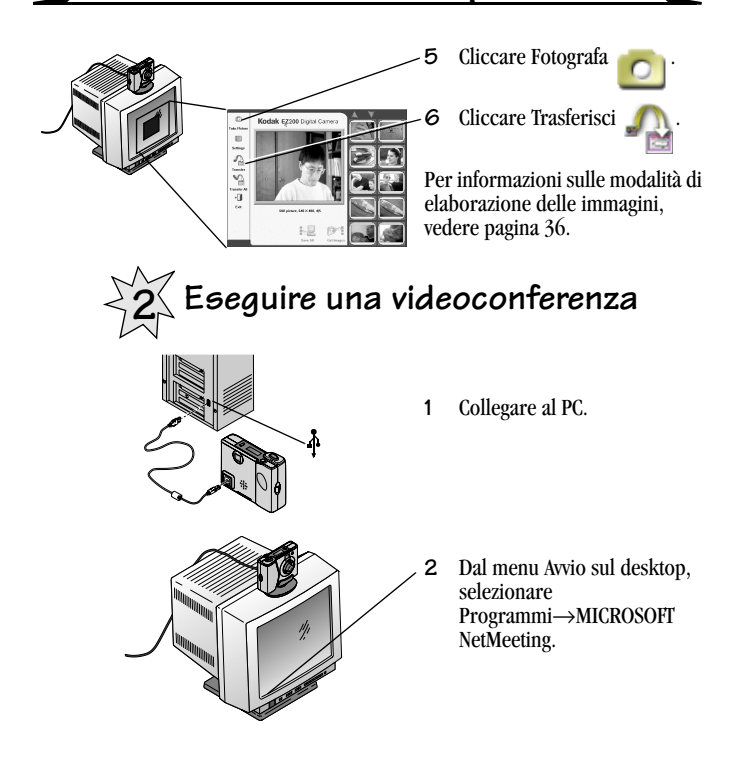

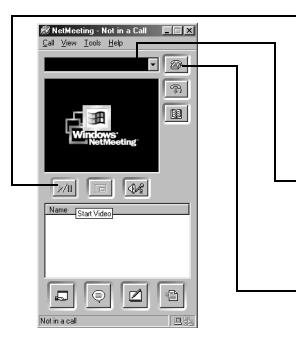

- **3** Cliccare Start Video.
- **4** Regolare la ghiera di messa a fuoco della fotocamera finché il video in diretta non appare nitido.
- **5** Immettere l'indirizzo IP della persona che si desidera chiamare in videoconferenza.
- **6** Cliccare Place Call (Esegui chiamata).

Per maggiori informazioni sulle videoconferenze, vedere [pagina 39.](#page-54-0)

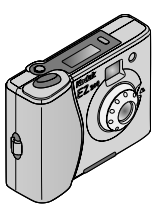

#### **Fotocamera digitale KODAK EZ200 Guida dell'utente**

Complimenti per il vostro acquisto della nuova fotocamera digitale KODAK EZ200 — una fotocamera di dimensioni ridotte, utile e divertente, che può essere usata in due modi:

#### **Modalità fotocamera digitale (non collegata a un PC)**

- $\Omega$  per scattare ottime fotografie digitali singole, perfette per l'invio mediante posta elettronica
- O per catturare immagini dinamiche con la funzione di raffica
- O per catturare sequenze video senza audio

#### **Modalità fotocamera PC (collegata a un PC)**

- $\bigcirc$  per effettuare fotografie digitali singole in primo piano
- ! per catturare sequenze video con audio
- ! per scaricare fotografie e sequenze video su un PC: è facile e veloce
- ! collegamento telefonico con ripresa video in diretta (videoconferenza)

#### **Visitate il sito Kodak sul World Wide Web all'indirizzo www.kodak.com**

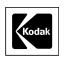

Eastman Kodak Company 343 State Street Rochester, N.Y. 14650

Eastman Kodak Company, 2000 Kodak è un marchio di fabbrica della Eastman Kodak Company.

#### $\overline{\phantom{0}}$ **Indice**

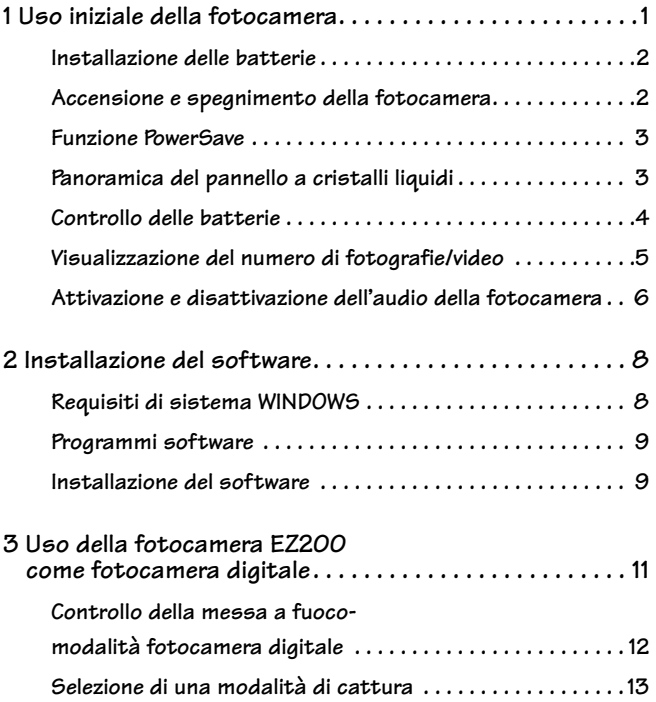

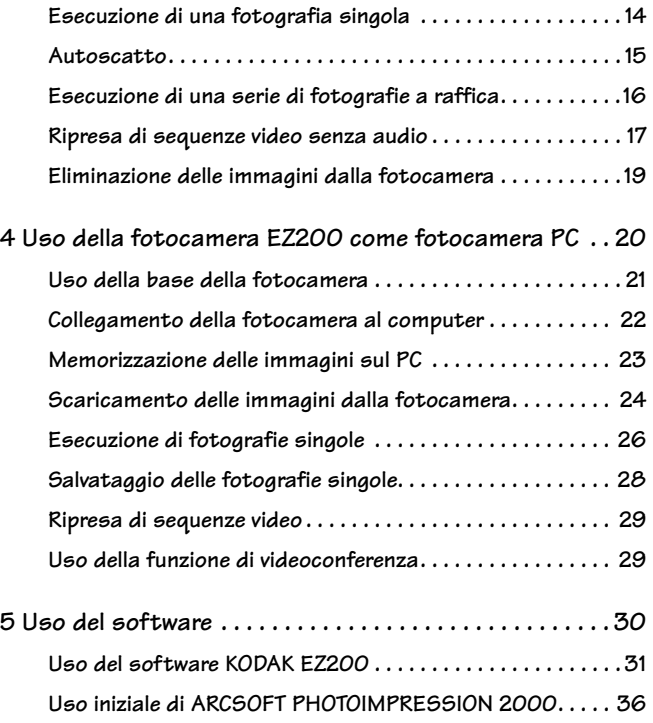

 $\blacksquare$ 

 $\overline{\phantom{0}}$ 

 $\overline{\phantom{a}}$ 

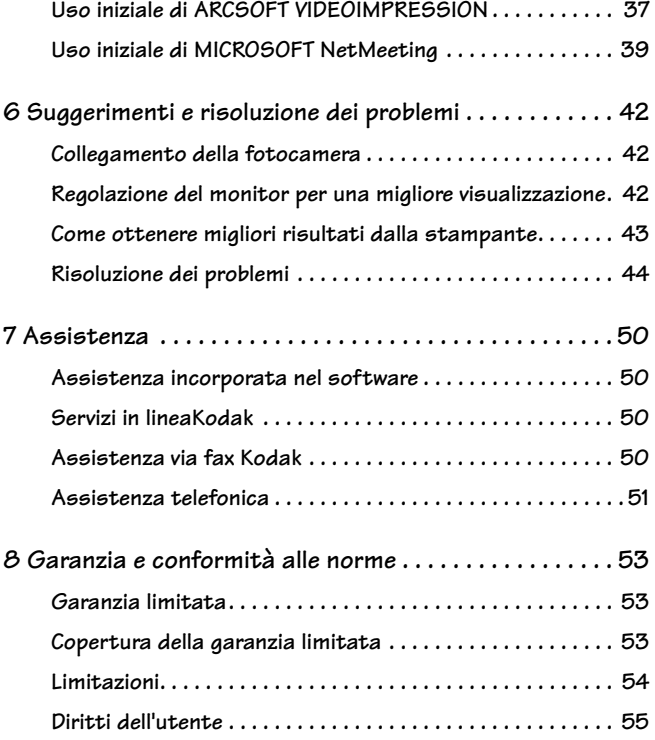

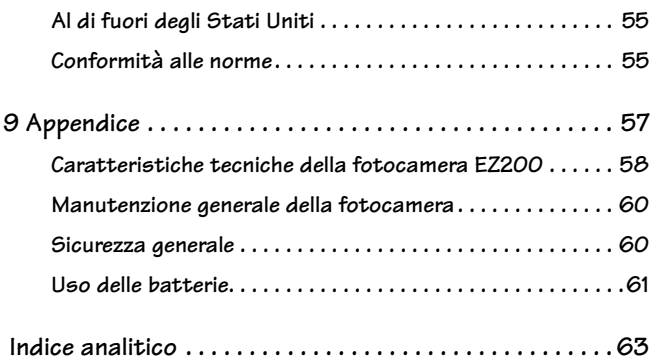

 $\overline{\phantom{a}}$ 

-

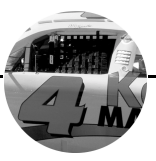

## <span id="page-16-0"></span>**1 Uso iniziale della fotocamera**

Questo capitolo descrive le funzioni della fotocamera digitale KODAK EZ200 e come prepararla per l'esecuzione di fotografie.

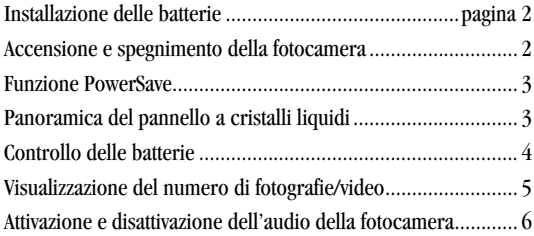

#### <span id="page-17-0"></span>**Installazione delle batterie**

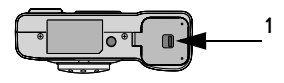

**1** Spostare il fermo come illustrato e sollevare lo sportello del vano batterie.

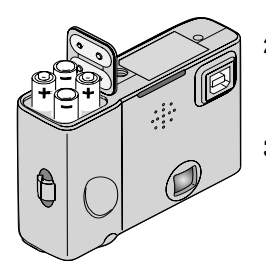

- **2** Inserire quattro batterie AAA con l'orientamento corretto, come illustrato. Vedere l'etichetta dell'orientamento nel vano batterie.
- **3** Chiudere lo sportello.

#### <span id="page-17-1"></span>**Accensione e spegnimento della fotocamera**

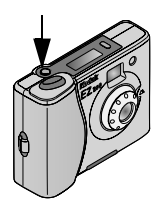

O Premere il pulsante di accensione per accendere e spegnere la fotocamera. Quando viene accesa, la fotocamera emette un bip acuto e il pannello a cristalli liquidi si accende.

Quando viene spenta, la fotocamera emette un bip basso e il pannello si spegne.

#### <span id="page-18-0"></span>**Funzione PowerSave**

La funzione PowerSave spegne automaticamente la fotocamera dopo 30 minuti di inattività. Le fotografie e i video sono salvati quando la fotocamera si spegne.

Per ricominciare a scattare fotografie, riaccendere la fotocamera.

### <span id="page-18-1"></span>**Panoramica del pannello a cristalli liquidi**

Il pannello a cristalli liquidi della KODAK EZ200 visualizza le impostazioni e lo stato della fotocamera.

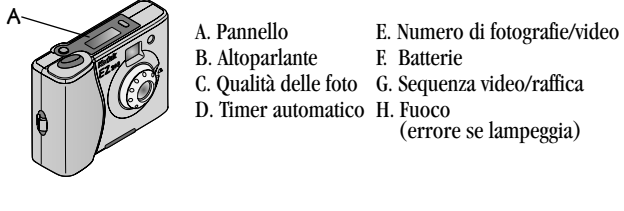

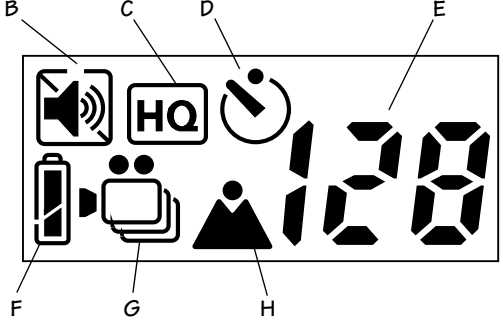

**3** Download from Www.Somanuals.com. All Manuals Search And Download.

#### <span id="page-19-0"></span>**Controllo delle batterie**

Il livello di carica delle batterie viene visualizzato sul pannello a cristalli liquidi quando si accende la fotocamera.

- **1** Accendere la fotocamera.
- **2** Osservare il simbolo delle batterie che appare sul pannello.

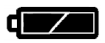

Pieno—le batterie sono completamente cariche.

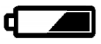

Basso—il livello di carica è insufficiente: le batterie devono essere sostituite.

Non si raccomanda l'uso di batterie ricaricabili nella fotocamera digitale KODAK EZ200. Per indicazioni sull'uso delle batterie, vedere [pagina 61.](#page-77-0)

#### <span id="page-20-0"></span>**Visualizzazione del numero di fotografie/ video**

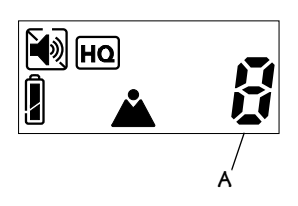

Fotografie o video eseguiti (A) Il numero visualizzato sul pannello a cristalli liquidi indica il numero di fotografie o video eseguiti (correntemente memorizzati nella fotocamera).

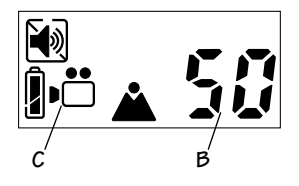

Fotografie o secondi di video rimasti (B) Per visualizzare il numero di fotografie o secondi di video ancora disponibili:

**1** Premere fino a metà il pulsante dell'otturatore e tenerlo premuto per un secondo.

Il pannello visualizza il numero di fotografie rimaste nella fotocamera. Se ci si trova nella modalità di cattura video (C), il pannello visualizza il numero di secondi di video rimasti (B).

**2** Rilasciare il pulsante dell'otturatore per visualizzare nuovamente il numero di fotografie o video eseguiti.

#### <span id="page-21-0"></span>**Attivazione e disattivazione dell'audio della fotocamera**

La fotocamera è dotata di audio che comunica l'esecuzione di certe funzioni e la presenza di eventuali problemi. È possibile impostare la fotocamera in modo che emetta segnali acustici per quasi tutte le funzioni, oppure disattivare completamente l'audio.

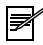

*NOTA. Disattivare l'audio della fotocamera quando si scattano fotografie in situazioni che richiedono silenzio.*

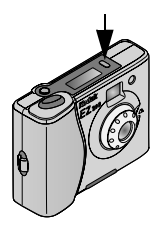

Per attivare o disattivare l'audio della fotocamera:

O Tenere premuto il pulsante della modalità per 3 secondi.

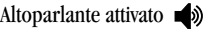

Altoparlante disattivato

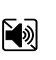

! La fotocamera emette un bip e l'icona dell'altoparlante presente nel pannello a cristalli liquidi indica l'impostazione di disattivazione.

#### **Segnali acustici tipici della fotocamera**

La fotocamera emette segnali acustici (clic dell'otturatore o altri suoni) quando:

- $\bigcirc$  Si cattura una fotografia singola
- O Si accende o spegne la fotocamera
- $\Omega$  Si cattura una serie di foto a raffica
- ! Si cambia la modalità di cattura
- $\bigcirc$  Si avvia o interrompe una cattura video

La fotocamera emette un segnale acustico basso a due tonalità quando:

- ! La fotocamera non <sup>è</sup> messa a fuoco
- ! La condizione di illuminazione non è sufficiente
- ! La memoria della fotocamera è piena

La pagina [49](#page-64-0) della sezione Risoluzione dei problemi spiega cosa fare quando si sente un segnale acustico di avvertenza.

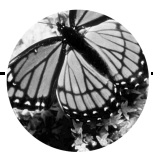

### <span id="page-23-0"></span>**2 Installazione del software**

Questo capitolo descrive come installare i programmi di software forniti con la fotocamera e contiene le sezioni elencate qui di seguito.

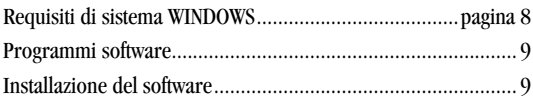

Per istruzioni su come iniziare a usare il software con la fotocamera, vedere il [Capitolo 5, Uso del software](#page-45-1).

#### <span id="page-23-1"></span>**Requisiti di sistema WINDOWS**

- ! WINDOWS 98, WINDOWS 2000 e WINDOWS ME
- $\bigcirc$  Porta USB disponibile
- ! Personal computer con microprocessore Pentium da 266 MHz (minimo) e unità CD-ROM
- $\bigcirc$  Monitor a colori con una risoluzione minima di 640 x 480 e 256 colori a 16 bit (preferibilmente 65.356 colori a 16 bit)
- ! 32 MB o più di RAM disponibile
- ! 100 MB di spazio disponibile su disco rigido

#### <span id="page-24-0"></span>**Programmi software**

Il CD Software KODAK EZ200 include questi programmi:

- ! Software KODAK EZ200—consente alla fotocamera di comunicare con il PC; permette di scaricare fotografie dalla fotocamera e di usarla con gli altri programmi qui elencati.
- ! ARCSOFT PHOTOIMPRESSION Software—per modificare e migliorare le fotografie, aggiungere effetti speciali, testo e margini, creare calendari e biglietti d'invito ecc.
- ! ARCSOFT VIDEOIMPRESSION Software—per la creazione e la modifica di file video.
- ! MICROSOFT NetMeeting—consente il collegamento telefonico con video in diretta su Internet (videoconferenza).

#### <span id="page-24-1"></span>**Installazione del software**

Per poter scaricare le fotografie dalla fotocamera e usarla con i programmi inclusi, occorre prima installare il software KODAK EZ200.

Installazione del software:

- **1** Chiudere tutti i programmi aperti e in esecuzione nel computer.
- **2** Non collegare la fotocamera al PC fino a quando il sistema non lo richiede come al punto [5](#page-25-0).
- **3** Inserire il CD Software KODAK EZ200 nell'unità CD-ROM.

La prima finestra di installazione appare automaticamente, a condizione che la funzione Auto Play sia abilitata.

Se la prima finestra di installazione non appare automaticamente, selezionare Esegui dal menu Avvio. Nella finestra di dialogo Esegui, immettere la lettera dell'unità che contiene il CD e digitare *:\setup.exe.* Ad esempio: d:\setup.exe

**4** Seguire le istruzioni a video per installare il software.

Si raccomanda di installare il software KODAK EZ200 per primo. Il software KODAK EZ200 deve essere installato per poter iniziare a usare la fotocamera con il computer e le altre applicazioni. Le applicazioni possono essere installate dal CD a questo punto, oppure in un secondo momento.

<span id="page-25-0"></span>**5** Quando viene richiesto, collegare la fotocamera al PC con il cavo USB in dotazione (vedere [pagina 22](#page-37-0)).

Viene visualizzata una serie di finestre di dialogo indicanti che i driver del software EZ200 sono in fase di caricamento. Seguire le istruzioni a video.

**6** Se richiesto, riavviare il computer al completamento dell'installazione del software.

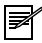

*NOTA. Mentre l'Installatore carica automaticamente il software, compilare e inviare la cartolina di registrazione del prodotto, per poter ricevere informazioni relative agli aggiornamenti.*

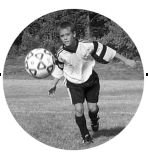

### <span id="page-26-0"></span>**3 Uso della fotocamera EZ200 come fotocamera digitale**

Questo capitolo descrive i vari modi in cui è possibile usare la fotocamera KODAK EZ200 nella modalità fotocamera digitale (non collegata a un PC).

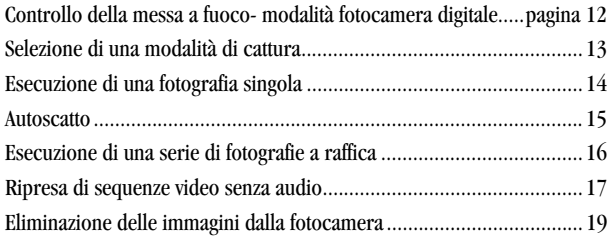

Per scaricare fotografie e sequenze video dalla fotocamera al computer, vedere ["Scaricamento delle immagini dalla fotocamera"](#page-39-0) a pagina 24.

#### <span id="page-27-0"></span>**Controllo della messa a fuocomodalità fotocamera digitale**

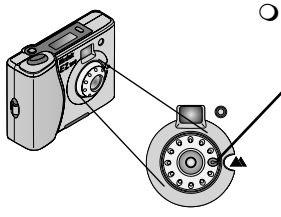

- O Quando si usa la fotocamera nella modalità fotocamera digitale (non collegata al computer), occorre regolare la ghiera di messa a fuoco in posizione  $\triangle$ .
	- Le altre posizioni sono previste solo per l'uso nella modalità fotocamera PC. Vedere [pagina 26.](#page-41-0)

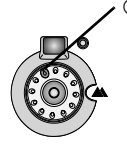

- ! Se la ghiera di messa a fuoco è in una posizione diversa da  $\blacktriangle$ , la fotocamera notifica l'utente in uno dei seguenti modi:
	- L'icona del fuoco presente nel pannello a cristalli liquidi lampeggia.
	- La fotocamera emette un basso bip a due tonalità quando si preme il pulsante dell'otturatore.
	- La fotocamera non scatta la fotografia.

#### <span id="page-28-0"></span>**Selezione di una modalità di cattura**

Premere il pulsante della modalità più volte per selezionare uno dei cinque modi possibili per scattare le fotografie. Quando l'icona appare nel pannello a cristalli liquidi, la corrispondente modalità di cattura è selezionata.

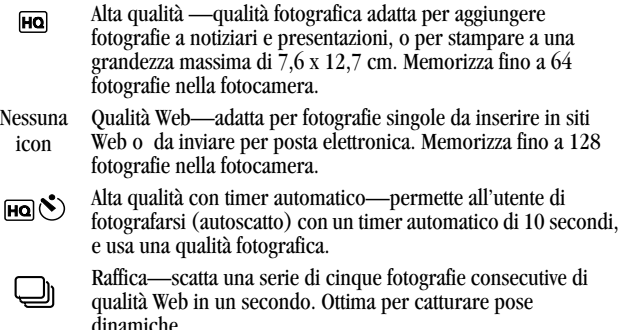

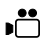

Sequenza video senza audio—riprende e memorizza fino a sei sequenze video mute da 10 secondi ciascuna nella fotocamera.

#### <span id="page-29-0"></span>**Esecuzione di una fotografia singola**

Per scattare una fotografia singola con la fotocamera digitale EZ200 non collegata al computer:

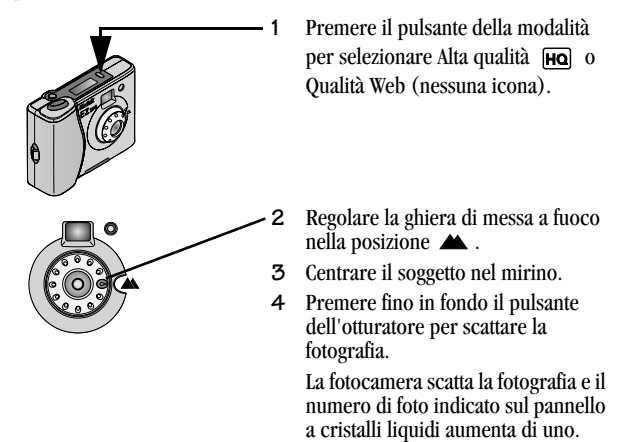

Se la fotocamera emette un basso bip a due tonalità e non scatta la fotografia, accertarsi che la messa a fuoco sia regolata sulla posizione <a>
(vedere [pagina 12](#page-27-0)).

Un segnale acustico basso a due tonalità può anche indicare una condizione di luce insufficiente. Vedere [pagina 49](#page-64-0) nella sezione Risoluzione dei problemi.

#### <span id="page-30-0"></span>**Autoscatto**

Il timer automatico consente al fotografo di includere se stesso nella fotografia. Il timer automatico attiva un ritardo di 10 secondi fra il momento in cui si preme il pulsante dell'otturatore e il momento in cui la fotocamera scatta la fotografia.

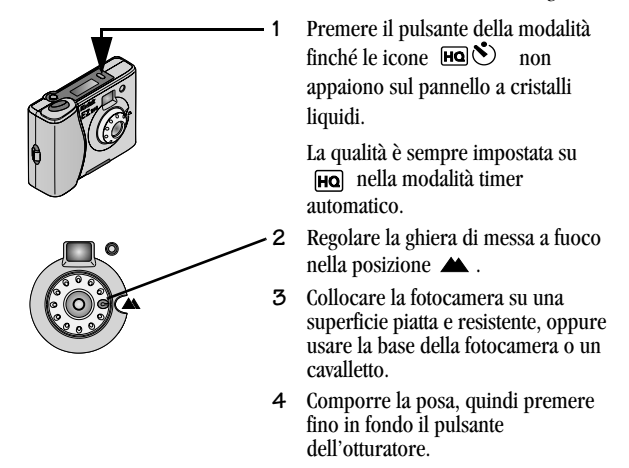

La spia rossa lampeggia e la fotocamera emette bip sempre più veloci per 10 secondi, fino a quando la fotografia non viene scattata.

Il numero delle fotografie indicato sul pannello aumenta di uno.

Se la fotocamera emette un basso bip a due tonalità e non scatta la fotografia, assicurarsi che la ghiera di messa a fuoco sia regolata sulla posizione (vedere [pagina 12](#page-27-0)).

**15**

Un segnale acustico basso a due tonalità può anche indicare una condizione di luce insufficiente. Vedere [pagina 49](#page-64-0) nella sezione Risoluzione dei problemi.

#### **Annullamento del timer automatico**

Per annullare l'operazione prima che la fotografia sia scattata, premere fino in fondo il pulsante dell'otturatore una seconda volta.

#### <span id="page-31-0"></span>**Esecuzione di una serie di fotografie a raffica**

La funzione di raffica consente di scattare cinque fotografie di qualità Web in rapida successione, premendo il pulsante dell'otturatore solamente una volta.

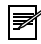

*NOTA. La funzione di raffica è ideale per catturare sequenze dinamiche e veloci. Una serie di cinque fotografie a raffica usa più memoria nella fotocamera di una fotografia singola.*

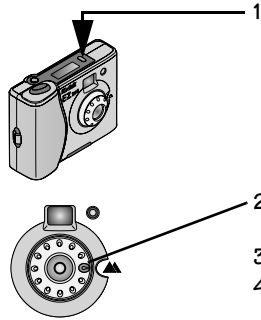

- **1** Premere il pulsante della modalità più volte fino a quando l'icona  $\Diamond$ )  $\Box$  non viene visualizzata sul pannello a cristalli liquidi.
- **2** Regolare la ghiera di messa a fuoco nella posizione  $\blacktriangle$ .
- **3** Centrare il soggetto nel mirino.
- **4** Premere fino in fondo il pulsante dell'otturatore.

La fotocamera scatta cinque fotografie in un secondo.

Il numero delle fotografie indicato sul pannello aumenta di uno.

Se la fotocamera emette un basso bip a due tonalità e non funziona, assicurarsi che la ghiera di messa a fuoco sia regolata nella posizione (vedere [pagina 12](#page-27-0)).

Un segnale acustico basso a due tonalità può anche indicare una condizione di luce insufficiente. Vedere [pagina 49](#page-64-0) nella sezione Risoluzione dei problemi.

#### <span id="page-32-0"></span>**Ripresa di sequenze video senza audio**

È possibile catturare e memorizzare fino a sei sequenze video senza audio di dieci secondi ciascuna, con la fotocamera EZ200 nella modalità fotocamera digitale.

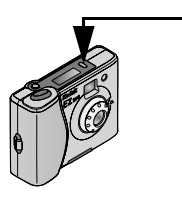

**1** Premere il pulsante della modalità fino a quando l'icona non viene visualizzata sul pannello a cristalli liquidi.

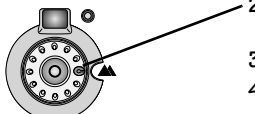

- **2** Regolare la ghiera di messa a fuoco nella posizione  $\triangle$ .
- **3** Centrare il soggetto nel mirino.
- **4** Premere fino in fondo il pulsante dell'otturatore per iniziare a riprendere la sequenza video senza audio. Rilasciare il pulsante dell'otturatore per terminare l'operazione.

La durata massima di una sequenza video è di 10 secondi.

All'inizio e al termine della ripresa la fotocamera emette un segnale acustico a due tonalità.

Il numero delle fotografie indicato sul pannello aumenta di uno.

Se la fotocamera emette un basso bip a due tonalità e non funziona, assicurarsi che la ghiera di messa a fuoco sia regolata nella posizione (vedere [pagina 12](#page-27-0)).

Un segnale acustico basso a due tonalità può anche indicare una condizione di luce insufficiente. Vedere [pagina 49](#page-64-0) nella sezione Risoluzione dei problemi.

#### <span id="page-34-0"></span>**Eliminazione delle immagini dalla fotocamera**

Per eliminare tutte le fotografie e sequenze video dalla fotocamera:

- **1** Assicurarsi che la fotocamera non sia collegata al computer.
- **2** Accendere la fotocamera.

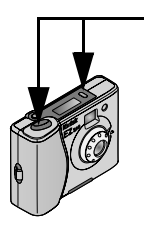

**3** Tenere premuti fino in fondo i pulsanti della modalità e dell'otturatore per 3 secondi. Premere il pulsante della modalità per primo.

Il numero delle fotografie indicato sul pannello a cristalli liquidi viene sostituito da due trattini.

**4** Rilasciare i pulsanti.

Tutte le immagini memorizzate nella fotocamera vengono eliminate e il numero 00 appare sul pannello.

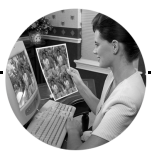

### <span id="page-35-1"></span><span id="page-35-0"></span>**4 Uso della fotocamera EZ200 come fotocamera PC**

Quando si collega la fotocamera KODAK EZ200 al PC con il cavo USB fornito in dotazione, si entra nella modalità fotocamera PC.

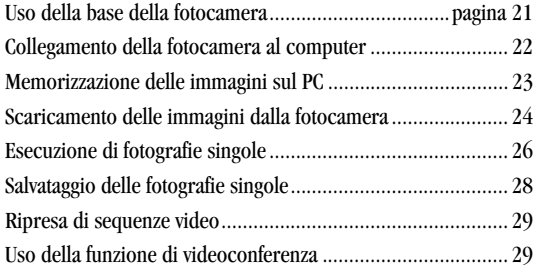
### <span id="page-36-0"></span>**Uso della base della fotocamera**

La base della fotocamera fornisce un supporto regolabile che libera le mani quando si usa la fotocamera in modalità PC (fotocamera collegata al computer).

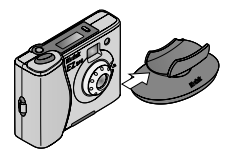

**1** Inserire la fotocamera nella base fino a quando non scatta in posizione.

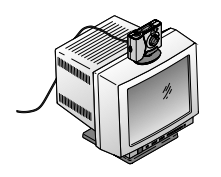

**2** Posizionare la fotocamera e la base in modo che il soggetto venga visualizzato sullo schermo (ad esempio, sopra al monitor).

## <span id="page-37-0"></span>**Collegamento della fotocamera al computer**

Collegare la fotocamera al PC usando il cavo USB incluso.

Prima di iniziare, assicurarsi di avere installato il software KODAK EZ200 nel computer (vedere ["Installazione del software"](#page-24-0) a pagina 9).

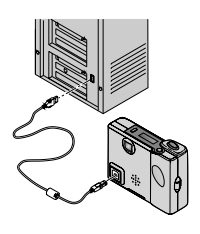

#### **Collegare la fotocamera**

**1** Collegare il cavo USB dalla porta USB del computer  $\bigwedge$  alla porta USB della fotocamera.

Quando è collegata al computer, la fotocamera viene alimentata dal cavo USB e non dalle batterie.

#### **Avviare il software EZ200**

- **1** Collocare la fotocamera nella base.
- **2** Premere fino in fondo il pulsante dell'otturatore.

Viene visualizzata una finestra di dialogo che indica le applicazioni di elaborazione immagini presenti nel computer e compatibili con il software EZ200.

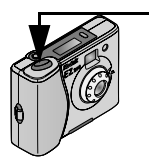

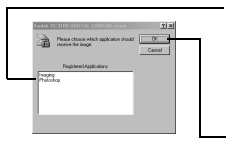

- midis ã 長  $\mathbb{P}$
- **3** Selezionare ARCSOFT PHOTOIMPRESSION per catturare e modificare fotografie digitali, oppure selezionare ARCSOFT VIDEOIMPRESSION per catturare e modificare video.
- **4** Cliccare OK.
	- O Si aprono l'applicazione di elaborazione immagini e il software EZ200.
	- ! La fotocamera cattura un'immagine di video in diretta e la visualizza nella schermata del software EZ200.
- *ATTENZIONE. Non scollegare la fotocamera mentre il software EZ200 è in esecuzione. L'applicazione si blocca e non può essere usata. Per ripristinarla, ricollegare la fotocamera e cliccare Esci.*

## **Memorizzazione delle immagini sul PC**

Le immagini KODAK EZ200 possono essere memorizzate sul PC in due modi, che corrispondono alle modalità d'uso della fotocamera:

Modalità fotocamera digitale—scaricare e memorizzare le immagini sul PC mediante i pulsanti Ottieni le immagini e Salva tutto del software KODAK EZ200. Vedere ["Scaricamento delle immagini dalla fotocamera"](#page-39-0) a pagina 24.

Modalità fotocamera PC—trasferire le immagini in un'applicazione di elaborazione immagini mediante i pulsanti Trasferisci e Trasferisci tutto del software KODAK EZ200. Vedere ["Salvataggio delle fotografie singole"](#page-43-0) a pagina 28.

## <span id="page-39-0"></span>**Scaricamento delle immagini dalla fotocamera**

È possibile scaricare sul computer le fotografie e sequenze video senza audio memorizzate nella fotocamera. Quindi si possono usare nell'applicazione software preferita.

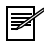

*NOTA. Le immagini non vengono eliminate dalla fotocamera allo scaricamento. Per istruzioni sull'eliminazione delle immagini dalla fotocamera, vedere [pagina 19](#page-34-0).*

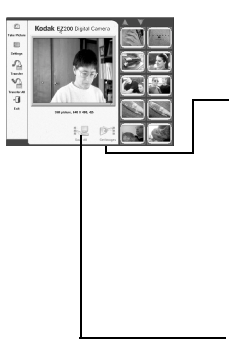

- **1** Collegare la fotocamera al computer e premere il pulsante dell'otturatore per aprire l'applicazione di elaborazione immagini e il software KODAK EZ200. Vedere ["Collegamento della fotocamera al](#page-37-0) computer" [a pagina 22.](#page-37-0)
- **2** Nella finestra del software EZ200, cliccare Ottieni le immagini **1944**.

Vengono visualizzate immagini in formato provino di tutte le fotografie e i video presenti nella fotocamera.

Per maggiori dettagli su come operare nella schermata del software EZ200, vedere ["Uso del software KODAK EZ200"](#page-46-0) <sup>a</sup> [pagina 31.](#page-46-0)

**3** Cliccare Salva tutto .

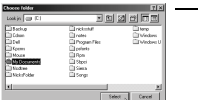

- **4** Nella finestra Choose Folder, selezionare la cartella di destinazione delle immagini nel computer.
- **5** Nella finestra Save All, cliccare Yes per confermare.
- ! Tutte le fotografie e sequenze video presenti nella fotocamera sono salvate nella seguente cartella: *mmddyyyy\_hhmmss*, che rappresenta il mese, il giorno, l'anno, l'ora (formato a 24 ore), i minuti e i secondi del salvataggio. Ad esempio, le immagini salvate il 26 maggio 2000 alle 11.06.26 sono salvate nella cartella *05262000\_110626*.

Questo sistema evita la sovrascrittura dei file esistenti, indipendentemente dalla frequenza degli scaricamenti.

! Le immagini vengono denominate e salvate con numeri consecutivi nei seguenti formati:

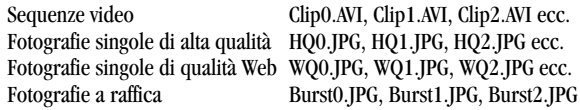

Quando le fotografie e sequenze video sono memorizzate sul computer, è possibile aprirle nell'applicazione preferita. Le immagini non vengono visualizzate automaticamente nell'applicazione di elaborazione immagini.

## **Esecuzione di fotografie singole**

Eseguire le fotografie singole nella modalità fotocamera PC (fotocamera collegata al PC), e memorizzarle nell'applicazione di elaborazione immagini.

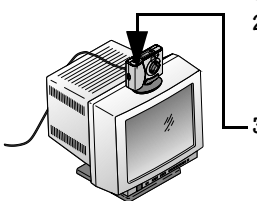

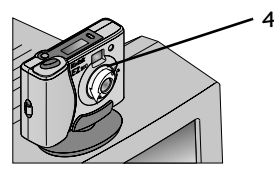

- **1** Collegare la fotocamera al computer.
- **2** Inserire la fotocamera nella base (vedere [pagina 21\)](#page-36-0). Posizionare la fotocamera in modo che catturi il soggetto nella schermata del video in diretta.
- **3** Premere il pulsante dell'otturatore per aprire l'applicazione di elaborazione immagini e il software KODAK EZ200. Vedere ["Collegamento della fotocamera al](#page-37-0) computer" [a pagina 22.](#page-37-0)
	- **4** Regolare la messa a fuoco.

Girare la ghiera di messa a fuoco sul lato anteriore della fotocamera fino a quando la visualizzazione in diretta non sia nitida.

È possibile usare la ghiera di messa a fuoco per ottenere fotografie nitide fino a una distanza di 5 cm.

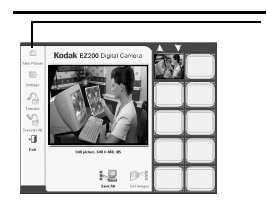

**5** Cliccare Fotografa **o** oppure premere il pulsante dell'otturatore sulla fotocamera. Viene visualizzata un'immagine in formato provino della fotografia sul lato destro della schermata.

> Queste immagini rimangono in una memoria temporanea del computer, non della fotocamera, finché non vengono salvate. Vedere la pagina successiva.

## <span id="page-43-0"></span>**Salvataggio delle fotografie singole**

Salvare in un'applicazione di elaborazione immagini le fotografie singole scattate nella modalità fotocamera PC (fotocamera collegata al computer).

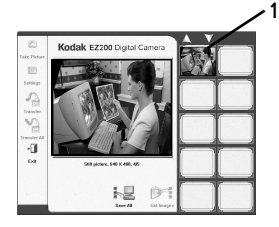

- **1** Selezionare la fotografia che si desidera trasferire e salvare, cliccando la relativa immagine in formato provino. L'immagine selezionata viene evidenziata in rosso.
	- O Tenendo premuto Ctrl, cliccare le immagini non adiacenti per selezionarle.
	- O Tenendo premuto Maiusc, cliccare le immagini adiacenti per selezionarle.
	- O Tenendo premuto Ctrl, cliccare un'immagine selezionata per deselezionarla.
	- O Usare le frecce su e giù per far scorrere le immagini contenute in più schermate.
- **2** Cliccare Trasferisci per trasferire le fotografie selezionate nell'applicazione di elaborazione immagini.

Cliccare Trasferisci tutto per trasferire tutte le fotografie.

- ! Le fotografie selezionate vengono trasferite nell'applicazione di elaborazione immagini e automaticamente memorizzate nel disco rigido del computer, nella cartella denominata My Pictures.
- ! Il software EZ200 si chiude e appare la schermata dell'applicazione di elaborazione immagini, dove sono visualizzate le immagini in formato provino delle fotografie.

## **Ripresa di sequenze video**

Usare il programma ARCSOFT VIDEOIMPRESSION e la fotocamera digitale KODAK EZ200 per catturare e modificare le sequenze video. Vedere pagina  $\frac{5}{2}$  per iniziare a usare ARCSOFT VIDEOIMPRESSION.

# **Uso della funzione di videoconferenza**

Usare il programma MICROSOFT NetMeeting e la fotocamera digitale KODAK EZ200 per effettuare chiamate telefoniche con video in diretta su Internet. Vedere [pagina 39](#page-54-0) per iniziare a usare MICROSOFT NetMeeting.

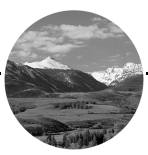

# **5 Uso del software**

Questo capitolo descrive il software fornito con la fotocamera digitale KODAK EZ200.

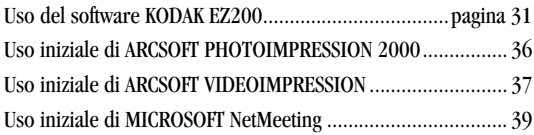

## <span id="page-46-0"></span>**Uso del software KODAK EZ200**

Il software KODAK EZ200 consente alla fotocamera di comunicare con il PC. Occorre installare il software EZ200 per poter scaricare le immagini dalla fotocamera, scattare le fotografie nella modalità fotocamera PC (collegata al PC), oppure usare la fotocamera con altre applicazioni di elaborazione immagini.

#### **Panoramica del software Kodak EZ200**

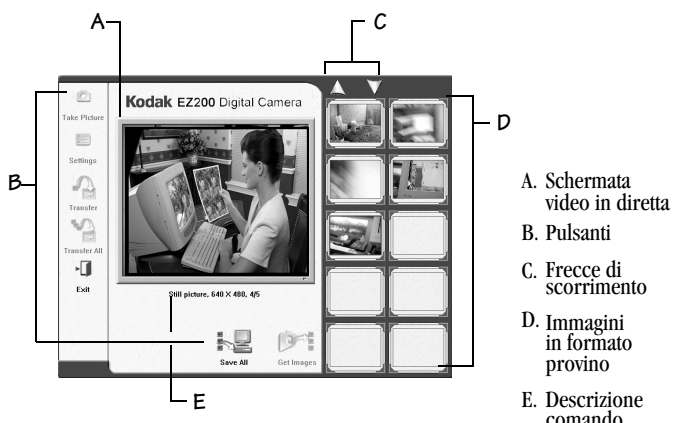

**Schermata del software KODAK EZ200**

#### **Schermata video in diretta (A)**

Quando è collegata al computer, la fotocamera cattura e visualizza un'immagine in diretta nella schermata del software EZ200.

#### **31**

#### **Pulsanti (B)**

I pulsanti consentono di catturare, trasferire ed elaborare le immagini.

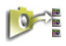

Ottieni le immagini—scarica e visualizza tutte le fotografie e sequenze video senza audio memorizzate nella fotocamera.

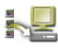

Salva tutto—memorizza tutte le fotografie e sequenze video (scaricate dalla fotocamera con il pulsante Ottieni le immagini) nel disco rigido del computer.

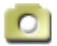

Fotografa—cattura una fotografia singola dell'immagine visualizzata in diretta.

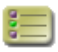

Impostazioni—apre una finestra di dialogo che consente di selezionare le impostazioni per la fotocamera e le immagini (vedere ["Modifica delle impostazioni della fotocamera"](#page-49-0) <sup>a</sup> [pagina 34](#page-49-0)).

Trasferisci—trasferisce in un'applicazione di elaborazione immagini le fotografie selezionate scattate con il pulsante Fotografa.

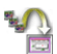

Trasferisci tutto—trasferisce nell'applicazione di elaborazione immagini tutte le fotografie scattate con il pulsante Fotografa.

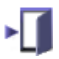

Esci—chiude il software EZ200.

#### **Frecce di scorrimento (C)**

Se ci sono più pagine di immagini in formato provino, nella schermata appaiono le frecce di scorrimento su e giù. Tenere premuto il pulsante del mouse puntando su una freccia per far scorrere le immagini in su o in giù.

#### **Immagini in formato provino (D)**

Le immagini in formato provino rappresentano le fotografie o sequenze video scaricate dalla fotocamera, o le fotografie scattate con il pulsante Fotografa. Per visualizzare le informazioni relative a un'immagine, far scorrere il puntatore del mouse sull'immagine in formato provino (vedere [Visualizzazione delle](#page-48-0) [informazioni sull'immagine,](#page-48-0) in questa pagina).

#### **Descrizioni dei comandi (E)**

Quando si fa scorrere il puntatore del mouse su una funzione della schermata, la descrizione di tale funzione (pulsante o immagine in formato provino) appare sotto la visualizzazione in diretta.

#### <span id="page-48-0"></span>**Visualizzazione delle informazioni sull'immagine**

Le immagini in formato provino visualizzate sul lato destro della schermata rappresentano le fotografie o sequenze video senza audio scaricate dalla fotocamera, oppure le fotografie scattate con il pulsante Fotografa.

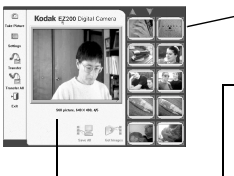

- Per visualizzare le informazioni su un'immagine, far scorrere il puntatore del mouse sull'immagine in formato provino.
- Sotto la visualizzazione in diretta appaiono le informazioni nel modo seguente:

#### **Still picture (immagine singola), 640 x 480, 2/21**

Tipo di immagine

Risoluzione dell'immagine Numero dell'immagine/Numero totale

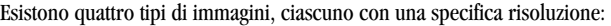

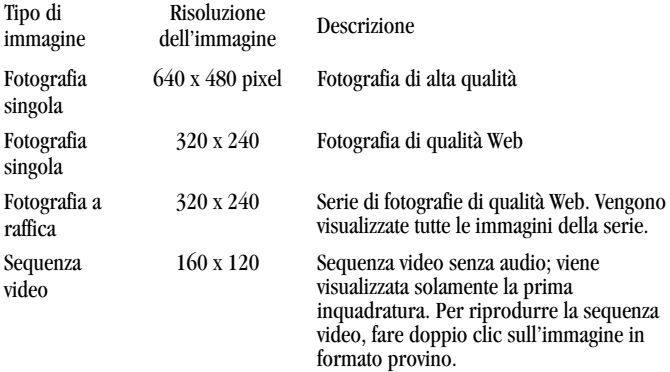

#### <span id="page-49-0"></span>**Modifica delle impostazioni della fotocamera**

Cliccare il pulsante Impostazioni per modificare le impostazioni della fotocamera, del video e dell'antisfarfallamento.

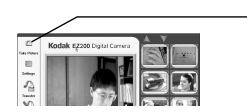

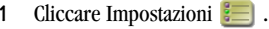

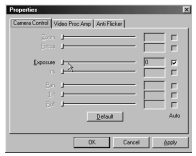

Appare la finestra delle proprietà. Sono disponibili tre schede per le proprietà:

- O Scheda Camera Controls
- O Scheda Video Processor Amplifier
- Scheda Anti Flicker\*

\*Per ridurre lo sfarfallamento del video causato a volte dalle luci fluorescenti, impostare l'opzione di antisfarfallamento sul valore opposto.

**2** Per le opzioni con indicatore scorrevole, cliccarlo e spostarlo. Per l'antisfarfallamento, selezionare il pulsante d'opzione appropriato.

Il cambiamento viene mostrato dinamicamente in anteprima nella visualizzazione in diretta.

Le opzioni ombreggiate non sono disponibili.

**3** Una volta completate le selezioni, fare clic su OK.

La finestra delle proprietà si chiude e le modifiche apportate vengono attivate.

Il pulsante Apply attiva le modifiche ma non chiude la finestra.

### **Avvio del software KODAK EZ200**

Una volta collegata la fotocamera al PC mediante il cavo USB in dotazione, il software KODAK EZ200 viene lanciato tramite l'applicazione di elaborazione immagini selezionata.

- **1** Collegare la fotocamera al computer con il cavo USB.
- **2** Premere il pulsante dell'otturatore e selezionare l'applicazione di elaborazione immagini.

L'applicazione di elaborazione immagini e il software EZ200 si aprono.

Per istruzioni complete sull'avvio e l'uso del software EZ200 con la fotocamera, vedere il [Capitolo 4, Uso della fotocamera EZ200 come fotocamera PC](#page-35-0).

#### **35**

## <span id="page-51-0"></span>**Uso iniziale di ARCSOFT PHOTOIMPRESSION 2000**

#### **Elaborazione delle fotografie esistenti**

Modificare e migliorare le fotografie scattate e memorizzate nella fotocamera. Prima di iniziare, scaricare le fotografie dalla fotocamera (vedere [pagina 24](#page-39-0)).

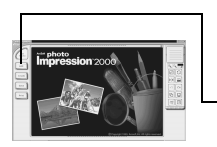

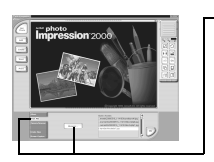

- **1** Dal menu Avvio sul desktop, selezionare Programmi.
- **2** Selezionare ArcSoft PhotoImpression 2000 per aprire l'applicazione.
- **3** Fare clic su Get photo (Ottieni foto).
- **4** Selezionare From File (Da file) e fare clic su Browse (Sfoglia).
- **5** Passare all'ubicazione delle fotografie EZ200 memorizzate sul disco rigido.
- **6** Selezionare le fotografie desiderate e iniziare a usare ARCSOFT PHOTOIMPRESSION per modificarle, stamparle e condividerle.

Per ulteriori informazioni sulle funzioni di ARCSOFT PHOTOIMPRESSION, cliccare il pulsante della Guida (?) nella parte superiore della schermata, oppure visitare il sito Web ARCSOFT: www.arcsoft.com.

## <span id="page-52-0"></span>**Uso iniziale di ARCSOFT VIDEOIMPRESSION**

#### **Elaborazione delle sequenze video esistenti**

Modificare e migliorare le sequenze video senza audio riprese e memorizzate nella fotocamera. Prima di iniziare, scaricare le sequenze video dalla fotocamera (vedere [pagina 24](#page-39-0)).

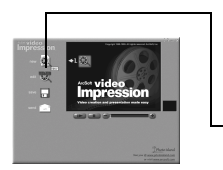

- **1** Dal menu Avvio sul desktop, selezionare Programmi.
- **2** Selezionare ArcSoft VideoImpression per aprire l'applicazione.
- **3** Cliccare New (Nuovo).

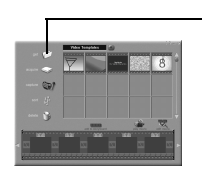

- **4** Cliccare Get (Ottieni).
- **5** Passare all'ubicazione delle sequenze video EZ200 memorizzate sul disco rigido.
- **6** Selezionare una sequenza video e iniziare a usare ARCSOFT VIDEOIMPRESSION per divertirsi con i file video.

Per ulteriori informazioni sulle funzioni di ARCSOFT VIDEOIMPRESSION, cliccare il pulsante della Guida (?) nella parte superiore della schermata, oppure visitare il sito Web ARCSOFT: www.arcsoft.com.

#### **Registrazione di video**

Usare ARCSOFT VIDEOIMPRESSION per registrare sequenze video tramite la fotocamera digitale KODAK EZ200.

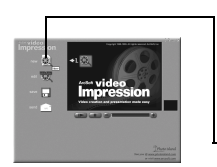

- **1** Collegare la fotocamera digitale EZ200 al PC (vedere [pagina 22](#page-37-0)).
- **2** Dal menu Avvio sul desktop, selezionare Programmi.
- **3** Selezionare ArcSoft VideoImpression per aprire l'applicazione.

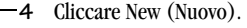

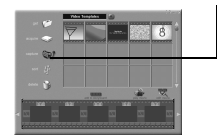

**5** Cliccare Capture (Cattura). La fotocamera digitale EZ200 visualizza il video in diretta sullo schermo.

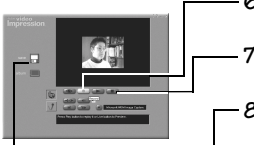

- **6** Cliccare Record (Registra) per iniziare la registrazione del video in diretta.
- **7** Cliccare Pause (Pausa) per cessare la registrazione.
- **8** Cliccare Save (Salva) per salvare il video con un nome.

Per ulteriori informazioni sulle funzioni di ARCSOFT VIDEOIMPRESSION, cliccare il pulsante della Guida (?) nella parte superiore della schermata, oppure visitare il sito Web ARCSOFT: www.arcsoft.com.

## <span id="page-54-0"></span>**Uso iniziale di MICROSOFT NetMeeting**

Usare il programma MICROSOFT NetMeeting con la fotocamera digitale KODAK EZ200 per collegarsi in videoconferenza su Internet o sull'intranet locale. Tutti i partecipanti devono usare MICROSOFT NetMeeting (installato nei loro computer) e una fotocamera per "vedere" gli altri.

### **Avvio di MICROSOFT NetMeeting**

- **1** Collegare la fotocamera digitale EZ200 al PC (vedere [pagina 22\)](#page-37-0).
- **2** Dal menu Avvio sul desktop, selezionare Programmi.
- **3** Fra i programmi disponibili, selezionare MICROSOFT NetMeeting per aprire l'applicazione.

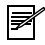

*NOTA. La procedura guidata Startup Wizard è un ottimo strumento per imparare a usare MICROSOFT NetMeeting.*

#### **Avvio di una videoconferenza**

Prima di iniziare una videoconferenza, occorre chiedere alla persona che si intende chiamare il suo indirizzo IP. Se tale persona non conosce il proprio indirizzo IP, si può aiutarla ad individuarlo (vedere la sezione ["Individuazione](#page-56-0) [dell'indirizzo IP"](#page-56-0) a pagina 41).

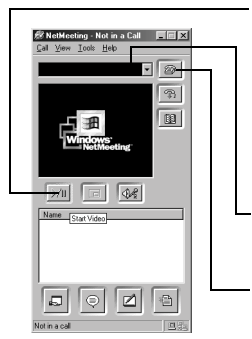

**1** Fare clic su Start Video per visualizzare il video in diretta.

Se l'immagine non appare, selezionare Video nel menu a discesa Tools (Strumenti). Quindi selezionare Detach My Video (Scollega il mio video) e ripetere il punto 1. Se il video non appare, riavviare il computer e ripetere il punto 1.

- **2** Nella barra dell'indirizzo, immettere l'indirizzo IP della persona che si sta chiamando.
- **3** Cliccare Place Call (Esegui chiamata). La persona che si sta chiamando deve avere giàaperto MICROSOFT NetMeeting e, quando riceve la chiamata, deve selezionare Accept. La videoconferenza può quindi iniziare.
- **4** Una volta terminata la videoconferenza, fare clic con il pulsante destro sull'icona di MICROSOFT NetMeeting per uscire dall'applicazione. Se non si esce dall'applicazione, MICROSOFT NetMeeting rimane in esecuzione nel background e rende impossibile l'uso della fotocamera con altre applicazioni.

Se la videoconferenza include diversi individui, solamente due persone alla volta possono vedersi.

Per ulteriori informazioni sull'uso di MICROSOFT NetMeeting o per eseguire una chiamata di videoconferenza, consultare la Guida disponibile nell'applicazione, oppure visitare il sito Web MICROSOFT: www.microsoft.com.

#### <span id="page-56-0"></span>**Individuazione dell'indirizzo IP**

Per individuare l'indirizzo IP del computer:

- **1** Assicurarsi di essere collegati al provider di Internet.
- **2** Dal menu Avvio sul desktop, selezionare Esegui.
- **3** Nella casella di testo, digitare quanto segue: winipcfg
- **4** Cliccare OK.

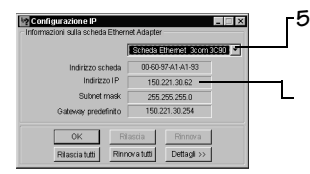

**5** Nella finestra di configurazione IP, selezionare il provider di Internet dall'elenco a discesa.

L'indirizzo IP appare nella relativa casella di testo.

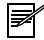

*NOTA. L'indirizzo IP può cambiare ogni volta che ci si collega al provider. Si raccomanda di chiedere l'indirizzo IP della persona che si sta chiamando ogni volta che si avvia una videoconferenza.*

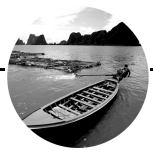

# <span id="page-57-2"></span>**6 Suggerimenti e risoluzione dei problemi**

In caso di dubbi sull'uso della fotocamera, questo capitolo può essere d'ausilio nel trovare rapidamente chiarimenti e continuare ad usare la fotocamera.

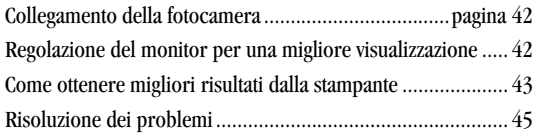

# <span id="page-57-0"></span>**Collegamento della fotocamera**

Se si visualizzano messaggi sul computer indicanti che non si è collegati, visitare il sito Web www.kodak.com e selezionare la voce Service and Support (Assistenza e supporto).

# <span id="page-57-1"></span>**Regolazione del monitor per una migliore visualizzazione**

Le impostazioni del monitor possono richiedere regolazioni per vedere le immagini dalla fotocamera. Consultare il manuale del computer per informazioni sulla regolazione delle impostazioni del monitor.

## <span id="page-58-0"></span>**Come ottenere migliori risultati dalla stampante**

Dato che i monitor e le stampanti usano diversi sistemi cromatici, i colori sullo schermo del computer possono non corrispondere a quelli stampati. Per ottenere risultati più prevedibili nei documenti stampati:

- ! Usare carta di qualità migliore. La carta per fotocopiatrici può non fornire gli stessi risultati della carta patinata o fabbricata appositamente per le stampanti a getto d'inchiostro.
- O Regolare le impostazioni del software della stampante.
- ! Usare cartucce di inchiostro nuove. Non usare le cartucce oltre la durata prevista.

Tenere presenti i seguenti suggerimenti per la stampa di fotografie:

- $\bigcirc$  Per ottenere i migliori risultati, stampare le fotografie a una dimensione massima di 7,6 x 12,7 cm.
- ! La stampa a colori richiede più tempo di quella in bianco e nero. Le fotografie più complesse richiedono più tempo per la stampa e l'essiccazione.
- ! La stampa a colori richiede più memoria di quella in bianco e nero. Se il computer visualizza un messaggio di memoria insufficiente, può essere necessario chiudere alcune applicazioni, cambiare alcune impostazioni o aggiungere memoria.
- ! La fotocopia di stampe a colori può risultare meno chiara della fotocopia delle stampe in bianco e nero. Se si intende fotocopiare le fotografie, è preferibile eseguire la stampa in scala di grigi. Questa impostazione viene in genere eseguita nella finestra di dialogo Stampa.
- ! La riduzione delle dimensioni di una fotografia e la stampa su carta lucida possono migliorare la qualità della stampa.
- ! Per migliorare la qualità della stampa, è consigliabile stampare le fotografie su carta KODAK Inkjet Snapshot Paper. Questa carta può essere

**43**

usata con la maggior parte delle stampanti a getto d'inchiostro, per ottenere immagini più nitide e dettagliate.

## <span id="page-60-0"></span>**Risoluzione dei problemi**

In caso di problemi alla fotocamera, controllare le seguenti tabelle per possibili soluzioni.

Altre informazioni tecniche sono disponibili nel file Leggimi che si trova nella cartella KODAK EZ200, sul disco rigido. Per aggiornamenti delle informazioni sulla risoluzione di problemi, visitare il sito Web http://www.kodak.com.

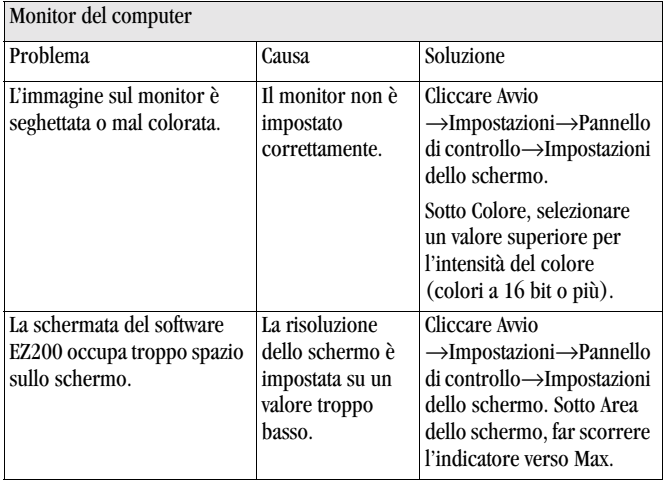

-

 $\overline{\phantom{0}}$ 

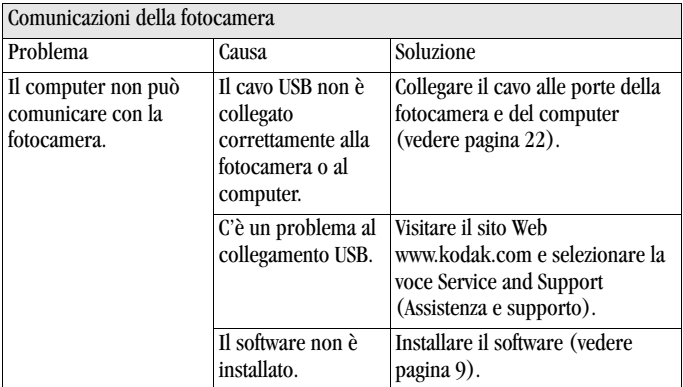

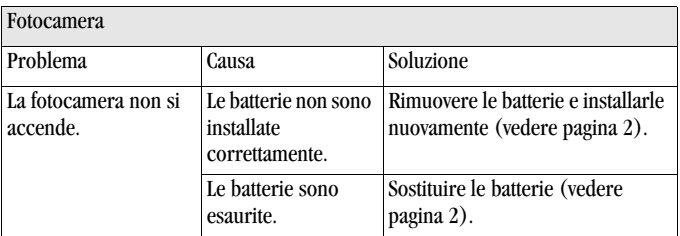

 $\blacksquare$ 

-

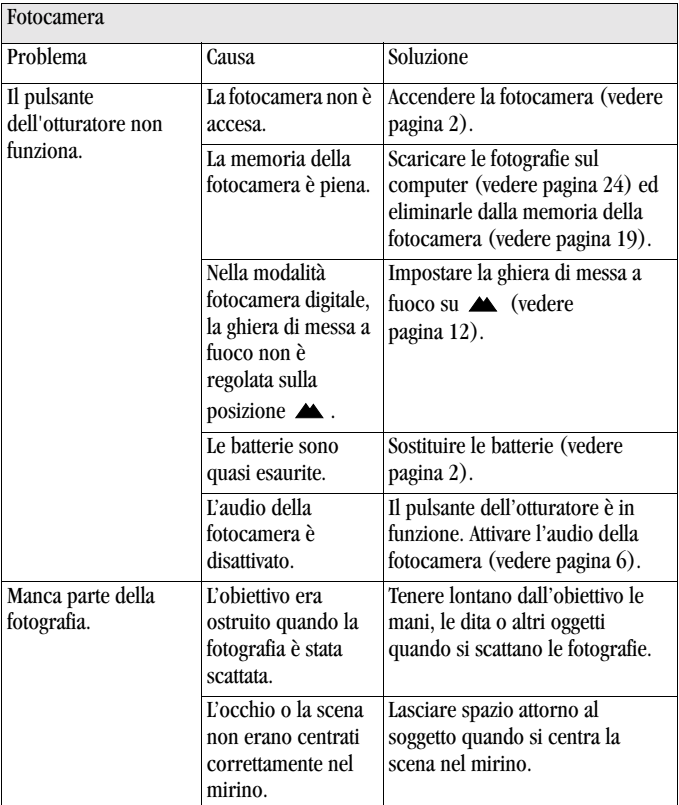

 $\overline{\phantom{a}}$ 

 $\blacksquare$ 

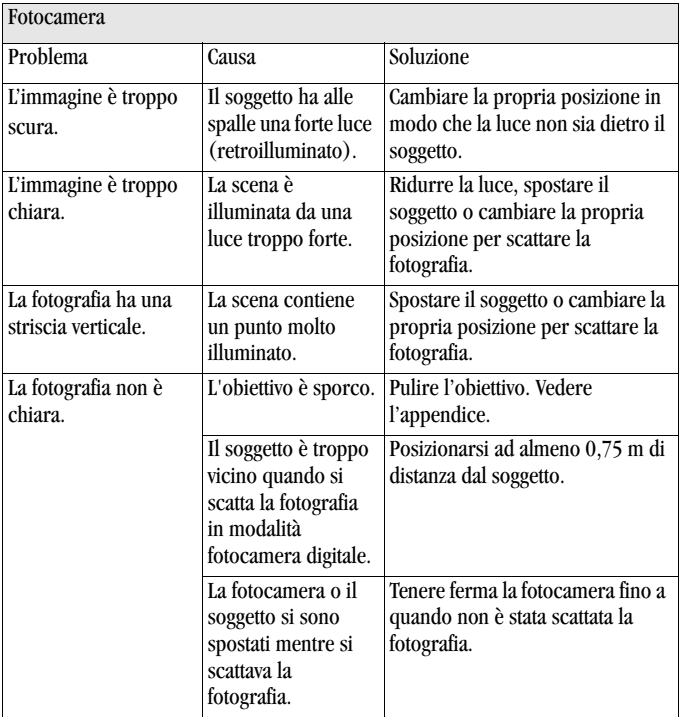

 $\overline{\phantom{a}}$ 

 $\blacksquare$ 

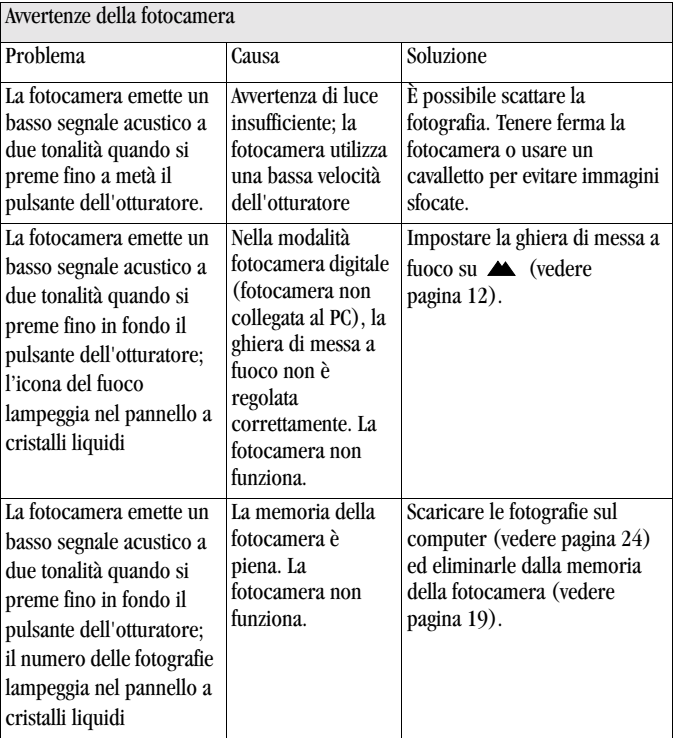

 $\overline{\phantom{0}}$ 

-

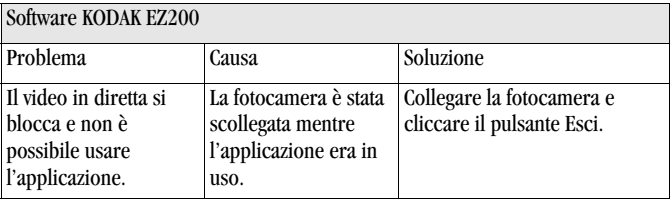

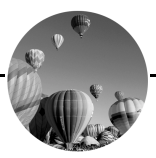

# **7 Assistenza**

L' aiuto con la vostra macchina fotografica è disponibile dal vostro posto dell'acquisto, dal [Capitolo 6](#page-57-2) in questo manuale, o a c'è ne delle risorse elencate in questo capitolo.

# **Assistenza incorporata nel software**

È possibile ottenere assistenza per qualsiasi programma software fornito con la fotocamera usando la Guida in linea dell'applicazione o contattando il produttore del programma.

ARCSOFT PHOTOIMPRESSION, VIDEOIMPRESSION http://www.arcsoft.com MICROSOFT NetMeeting http://www.microsoft.com

# **Servizi in lineaKodak**

! World Wide Web http://www.kodak.com (cliccare Service e Support)

# **Assistenza via fax Kodak**

- ! U.S.A. e Canada 1-800-508-1531
- O Europa 44-0-131-458-6962
- Q Regno Unito. 44-0-131-458-6962

#### **50**

## **Assistenza telefonica**

Per chiarimenti sul funzionamento del software o della fotocamera KODAK, contattare direttamente un addetto all'assistenza clienti.

#### **Prima di telefonare**

Prima di telefonare a un addetto all'assistenza, collegare la fotocamera al computer, sedersi al computer e tenere a portata di mano i seguenti dati:

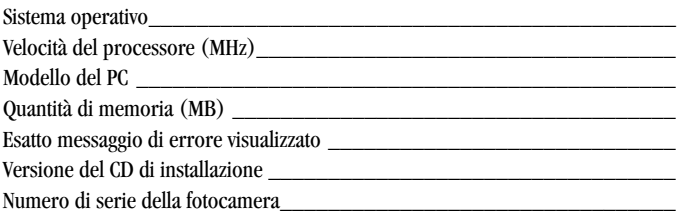

#### **Numeri di telefono**

- ! U.S.A.—numero verde, 1-800-235-6325, dalle 9 alle 20 (ora della costa orientale degli Stati Uniti) da lunedì a venerdì.
- ! Canada—numero verde, 1-800-465-6325, dalle 9 alle 20 (ora della costa orientale degli Stati Uniti) da lunedì a venerdì.
- ! Europa—chiamare la linea a pagamento del Kodak Digital Imaging Support Centre locale o quella nel Regno Unito, 44-0-131-458-6714, dalle 9.00 alle 17.00 (ora di Greenwich) da lunedì a venerdì.

 $\overline{\phantom{0}}$ 

! Fuori dagli Stati Uniti, dal Canada e dall'Europa—le telefonate sono addebitate alla tariffa locale.

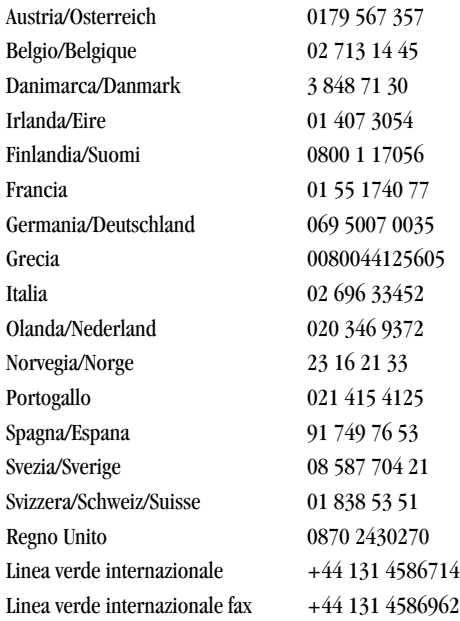

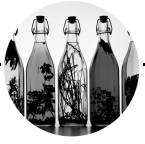

# **8 Garanzia e conformità alle norme**

# **Garanzia limitata**

La Kodak garantisce la fotocamera digitale KODAK EZ200 (escluse le batterie) da guasti e difetti di materiale e fabbricazione per un anno a partire dalla data di acquisto.

Conservare lo scontrino originale. Una prova della data di acquisto è necessaria per qualsiasi richiesta di riparazione in garanzia.

# **Copertura della garanzia limitata**

QUESTA GARANZIA LIMITATA VALE SOLO ALL'INTERNO DELLA ZONA GEOGRAFICA IN CUI È STATA ACQUISTATA LA FOTOCAMERA DIGITALE KODAK EZ200.

Se la fotocamera digitale KODAK EZ200 non funziona correttamente durante il periodo di garazia, la Kodak SOSTITUIRÀ il prodotto secondo le condizioni e/o limitazioni qui indicate. Tale sostituzione costituisce il solo rimedio fornito dalla presente garanzia.

Se si rende necessario sostituire l'intero prodotto, l'unità sostitutiva potrà essere rifabbricata.

### **Limitazioni**

Le richieste di servizio di garanzia non saranno accettate senza una prova della data di acquisto, quale una copia dello scontrino originale relativo all'acquisto della fotocamera digitale KODAK EZ200. (Conservare sempre l'originale.)

La garanzia non comprende le batterie utilizzate nella fotocamera. La garanzia non copre le circostanze al di fuori del controllo della Kodak, né i problemi causati da mancato ossequio delle istruzioni contenute nella Guida dell'utente della fotocamera digitale KODAK EZ200.

LA PRESENTE GARANZIA NON È VALIDA NEI CASI IN CUI IL MANCATO FUNZIONAMENTO SIA DOVUTO A DANNI DA SPEDIZIONE, INCIDENTI, ALTERAZIONI, MODIFICHE, RIPARAZIONI NON AUTORIZZATE, USO CATTIVO, ILLECITO O ECCESSIVO, USO CON ACCESSORI O AGGIUNTE INCOMPATIBILI, MANCATO OSSEQUIO DELLE ISTRUZIONI KODAK PER L'USO, LA MANUTENZIONE O IL REIMBALLAGGIO, MANCATO USO DI COMPONENTI KODAK QUALI GLI ADATTATORI E I CAVI, NONCHÉ NEI CASI DI RECLAMI PRESENTATI DOPO LA SCADENZA DEL PERIODO DI GARANZIA.

La Kodak non offre altre garanzie, esplicite o implicite, per questo prodotto. Nei casi in cui la legge vieti l'esclusione della garanzia implicita, la durata di tale garanzia sarà di un anno a partire dalla data di acquisto.

L'opzione della sostituzione costituisce l'unico obbligo della Kodak. La Kodak è esente da qualsiasi responsabilità per danni diretti o indiretti derivanti dalla vendita, dall'acquisto o dall'uso del prodotto, indipendentemente dalla causa. Viene qui espressamente negata ed esclusa qualsiasi responsabilità per danni diretti e indiretti (compresi, fra l'altro, i mancati profitti o introiti, i costi da inattività, la perdita dell'uso degli apparecchi, il costo degli apparecchi, delle strutture e dei servizi sostitutivi, e i reclami presentati dai clienti dell'utente per tali danni derivanti dall'uso o dal cattivo funzionamento del prodotto), a prescindere dalla causa, nonché per violazioni di garanzie scritte o implicite.

### **Diritti dell'utente**

Alcuni stati o sistemi giuridici non consentono l'esclusione o la limitazione dei danni diretti o indiretti. In tali casi, le disposizioni di esclusione o limitazione di cui sopra non sono valide. Alcuni stati o sistemi giuridici non consentono limitazioni alla durata della garanzia implicita. In tali casi, le disposizioni di limitazione di cui sopra non sono valide.

La presente garanzia fornisce diritti specifici. L'utente potrebbe godere di altri diritti che variano da stato a stato e da giurisdizione a giurisdizione.

# **Al di fuori degli Stati Uniti**

In altri Paesi, i termini e le condizioni della presente garanzia potrebbero essere differenti. Tranne il caso in cui all'acquirente venga fornita una garanzia Kodak specifica per iscritto da una filiale Kodak, non esiste alcuna garanzia o responsabilità oltre i requisiti minimi imposti dalla legge, anche nell'eventualità che i difetti, i danni o le perdite siano stati causati da negligenza o altre azioni.

## **Conformità alle norme Conformità FCC**

Il presente dispositivo è conforme all'articolo 15 del regolamento FCC. Il suo funzionamento è soggetto alle due condizioni seguenti: 1) questo dispositivo non deve causare interferenze dannose e 2) deve accettare qualsiasi interferenza ricevuta, comprese quelle che possono causare malfunzionamenti.

Il presente apparecchio è stato testato ed è risultato conforme ai limiti di classe B per i dispositivi digitali, ai sensi dell'articolo 15 del regolamento FCC. Tali limiti sono stati stabiliti per fornire una protezione ragionevole contro interferenze dannose in installazioni residenziali.

Questo apparecchio genera, utilizza e può irradiare energia di radiofrequenza e pertanto, se non installato ed usato conformemente alle istruzioni, può causare
interferenze dannose alle comunicazioni radio. Tuttavia, non vi è alcuna garanzia che non si verifichino interferenze in installazioni particolari.

Se questo apparecchio causa interferenze nocive alla ricezione radio o televisiva, il che può essere determinato spegnendo e riaccendendo l'apparecchio, si consiglia di provare ad eliminare le interferenze adottando una o più delle seguenti misure: 1) riorientare o riposizionare l'antenna ricevente, 2) aumentare la distanza tra l'apparecchio e il ricevitore, 3) collegare l'apparecchio ad una presa di corrente diversa da quella alla quale è collegato il ricevitore, 4) consultare il proprio rivenditore o un tecnico esperto in manutenzione radiotelevisiva per ulteriori suggerimenti.

I cambiamenti o le modifiche non espressamente approvati dalla parte responsabile per l'osservanza delle disposizioni di conformità potrebbero invalidare il diritto dell'utente ad utilizzare l'apparecchio. Se con il prodotto sono stati forniti cavi di interfaccia schermati e altri componenti o accessori specifici, descritti altrove, da utilizzare per l'installazione del prodotto, è necessario impiegare tali componenti affinché il prodotto sia conforme al regolamento FCC.

# <span id="page-72-0"></span>**Dichiarazione di conformità per il Canada**

Dichiarazione di conformità ai limiti stabiliti per i dispositivi di classe B—Questo apparecchio digitale non supera i limiti di classe B per le emissioni radio degli apparecchi digitali stabilite nel regolamento relativo alle interferenze radio dal Ministero canadese delle comunicazioni.

Obervation des normes-Class B—Le présent appareil numérique n'émet pas de bruits radioélectriques dépassant les limites applicables aux appareils numériques de la Classe B prescrites dans les règlements sur le brouillage redioélectrique édictés par le Ministère des Communications du Canada.

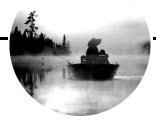

# **9 Appendice**

Questa appendice contiene le seguenti informazioni tecniche e istruzioni per la manutenzione della fotocamera:

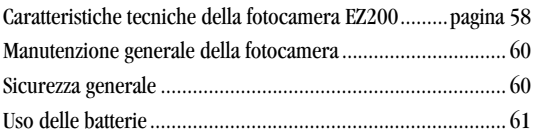

# <span id="page-74-0"></span>**Caratteristiche tecniche della fotocamera EZ200**

<span id="page-74-4"></span><span id="page-74-3"></span><span id="page-74-2"></span><span id="page-74-1"></span>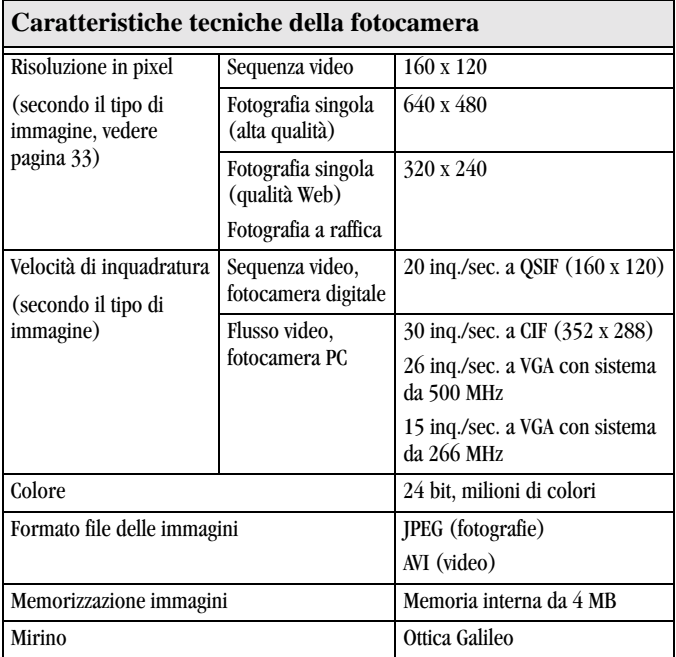

 $\overline{\phantom{a}}$ 

 $\overline{\phantom{a}}$ 

<span id="page-75-1"></span><span id="page-75-0"></span>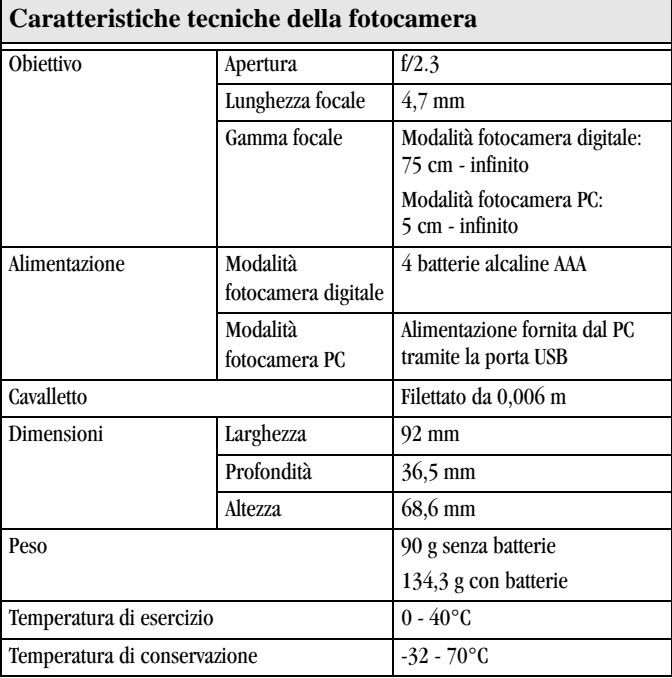

# <span id="page-76-0"></span>**Manutenzione generale della fotocamera**

- <span id="page-76-2"></span>! Pulire l'esterno della fotocamera usando un panno pulito e asciutto. Non usare mai detergenti forti e abrasivi o solventi organici sulla fotocamera o sui componenti.
- $\Omega$  Pulizia dell'obiettivo.

Non usare soluzioni detergenti a meno che non siano concepite specificamente per la pulizia di obiettivi da fotocamera. Non pulire l'obiettivo della fotocamera con salviette trattate con sostanze chimiche per la pulizia degli occhiali da vista; possono graffiare l'obiettivo.

- **1** Soffiare leggermente sull'obiettivo per eliminare polvere o sporco.
- **2** Inumidire l'obiettivo alitandovi sopra.
- **3** Strofinare delicatamente l'obiettivo usando un panno morbido, privo di filaccia, o una salvietta per la pulizia di lenti non trattata.

# <span id="page-76-1"></span>**Sicurezza generale**

- ! Per evitare di danneggiare la fotocamera, proteggerla da umidità <sup>e</sup> temperature estreme.
- ! Evitare che la superficie verniciata dalla fotocamera venga a contatto con sostanze chimiche quali le lozioni abbronzanti.
- ! Non smontare né toccare le parti interne della fotocamera.
- ! Se la fotocamera emette fumo od odori strani, spegnerla immediatamente e attendere alcuni minuti affinché si raffreddi, quindi rimuovere le batterie.
- ! Se si usa la fotocamera in un aereo, seguire le istruzioni della compagnia aerea. Le onde radio emesse dalla fotocamera possono interferire con gli strumenti di bordo dell'aereo.

# <span id="page-77-1"></span><span id="page-77-0"></span>**Uso delle batterie**

- ! Tenere tutte le batterie fuori dalla portata dei bambini.
- ! La fotocamera è progettata per l'uso con quattro batterie alcaline AAA da 1,5 volt. La Kodak raccomanda l'uso di batterie alcaline AAA KODAK Photolife.
- ! Rimuovere le batterie se la fotocamera rimane inutilizzata per periodi di tempo prolungati.
- ! Attenersi sempre alle istruzioni del produttore delle batterie. Non smontare o cortocircuitare le batterie; non sottoporrle a temperature elevate o avvicinarle al fuoco.
- ! Sostituire contemporaneamente tutte le batterie appartenenti allo stesso set. Non usare insieme batterie nuove e usate. Non usare insieme batterie di diversa qualità o marca, per evitare di sottoporre a eccessivo uso alcune batterie del set aumentando il rischio di perdite.
- ! Nell'improbabile eventualità di fuoriuscita del fluido dalla batteria e caduta su una persona, lavare immediatamente la pelle colpita con acqua e sapone abbondanti. I clienti che risiedono negli U.S.A. possono contattare il reparto Kodak Health, Safety and Environment Information (Informazioni su salute, sicurezza e ambiente), al numero di telefono 1-716-722-5151. I clienti che non risiedono negli U.S.A. possono contattare i locali servizi di assistenza medica.
- ! Non si raccomanda l'uso di batterie ricaricabili con la fotocamera digitale KODAK EZ200.
- $\bigcirc$  Le prestazioni delle batterie risultano ridotte a temperature inferiori a 0°C. Quando si usa la fotocamera in climi freddi, tenere sempre a portata di mano batterie di ricambio e mantenerle al caldo finché non si è pronti a scattare le foto. Non gettare le batterie fredde che non funzionano. Una volta riscaldate, possono essere riutilizzate.

! Per l'eliminazione delle batterie, attenersi sempre alle istruzioni del produttore e ad eventuali regolamenti e disposizioni locali in merito. La Kodak incoraggia i propri clienti a partecipare ai programmi locali di riciclaggio delle batterie. Per maggiori informazioni in proposito, contattare l'ente addetto alla rimozione dei rifiuti o al riciclaggio di zona.

In alcuni Paesi è possibile stipulare contratti di manutenzione. Per ulteriori informazioni in merito, contattare un rivenditore Kodak.

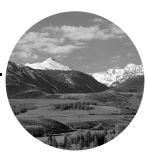

# **Indice analitico**

# **A**

accensione [e spegnimento della](#page-17-0) fotocamera 2 altoparlante attivato/disattivato [6](#page-21-0) appendice caratteristiche tecniche della fotocamera [58](#page-74-0) consigli per le batterie [61](#page-77-1) manutenzione [60](#page-76-0) sicurezza [60](#page-76-1) ARCSOFT PHOT[OIMPRESSION](#page-24-0) installazione 9 uso iniziale [36](#page-51-0) ARCSOFT VIDE[OIMPRESSION](#page-24-1) installazione 9 uso iniziale [37](#page-52-0) assistenza assistenza telefonica [51](#page-67-0) servizi in linea [50](#page-66-0) software [50](#page-66-1)

assistenza tecnica numeri fax [50](#page-66-2) sito Web Kodak [50](#page-66-0) assistenza telefonica [51](#page-67-0) automatico, spegnimento [3](#page-18-0) autoscatto [15](#page-30-0) avvertenze, [segnali acustici della](#page-64-0) fotocamera 48

# **B**

base, fotocamera [21](#page-36-0) batterie caricamento [2](#page-17-1) consigli [61](#page-77-1) controllo del livello di carica [4](#page-19-0) sicurezza [61](#page-77-1) suggerimenti [61](#page-77-1)

## **C**

capacità di [memorizzazione,](#page-74-1) fotocamera 58 caratteristiche sistema [8](#page-23-0) caratteristiche tecniche fotocamera [58](#page-74-0)

### **63**

carica accensione e [spegnimento](#page-17-0) [della](#page-17-0) fotocamera? controllo delle batterie [4](#page-19-0) caricamento batterie [2](#page-17-1) software [8](#page-23-1), [9](#page-24-2) cavo USB, collegamento [22](#page-37-0) collegamento cavo USB [22](#page-37-0) fotocamera al PC [22](#page-37-0) guida [42](#page-57-0) computer proble[mi](#page-23-0) [al](#page-23-0) [monitor](#page-23-0) [44](#page-60-0) sistema 8 comunicazioni, fotocamera [45](#page-61-0) conferenza, video in diretta [29,](#page-44-0) [40](#page-55-0) conformità Canada [56](#page-72-0) FCC [55](#page-71-0) conformità alle norme [55](#page-71-0), [56](#page-72-0) conformità FCC [55](#page-71-0) conformità per il Canada [56](#page-72-0) consigli, batterie [61](#page-77-1) **E**

eliminazion[e delle immagini dalla](#page-34-0) fotocamera 19

esame delle informazioni sull'immagine [33](#page-48-1) esecuzione di fotografie con l'autoscatto [15](#page-30-0) nella modalità fotocamera digitale [14](#page-29-0) nella modalità fotocamera PC [26](#page-41-0) raffica [16](#page-31-0) selezione di una modalità [13](#page-28-0) sequenze video senza audio [17](#page-32-0) sequenze video, modalità PC [29](#page-44-1)

# **F**

file Leggimi [44](#page-60-1) formati file [58](#page-74-2) fotocamera [3](#page-18-1) audio, attivazione/ disattivazione [6](#page-21-1) avvertenze [48](#page-64-0) base [21](#page-36-0) caratteristiche tecniche [58](#page-74-0) collegamento al PC [22](#page-37-0) collegata al PC [20](#page-35-0) comunicazione, problemi [45](#page-61-0) eliminazione delle immagini [19](#page-34-0) impostazioni [34](#page-49-0) manutenzio[ne](#page-74-0) [60](#page-76-0) problemi [45–](#page-61-1)[47](#page-63-0) pulizia [60](#page-76-2)

scaricamento di fotografie [24](#page-39-0) segnali acustici tipici [7](#page-22-0) sicurezza [60](#page-76-1) software incluso [9](#page-24-3) uso come fotocamera digitale [11](#page-26-0) uso come fotocamera PC [20](#page-35-0) uso non collegato al PC [11](#page-26-0) fotografie esecuzione nella modalità fotocamera digitale [11](#page-26-1)[–17](#page-32-1) esecuzione nella modalità fotocamera PC [26](#page-41-0) memorizzazione sul PC [23](#page-38-0) rimaste, [pannello](#page-20-0) [a](#page-20-0) [cristalli](#page-20-0) liquidi 5 salvataggio nella modalità fotocamera PC [28](#page-43-0) scaricamento al PC [24](#page-39-0) [visualizzazione](#page-48-1) [di](#page-48-1) [informazioni](#page-48-1) 33 fotografie singole modalitàfotocamera digitale [14](#page-29-0) modalità fotocamera PC [26](#page-41-0) funzione di raffica [16](#page-31-0)

funzione PowerSave [3](#page-18-0)

# **G**

garanzia limitazioni [54](#page-70-0) ghiera, messa a fuoco impostazione per la fotocamera digitale [12](#page-27-0) impo[stazione](#page-41-1) [per](#page-41-1) [la](#page-41-1) [fotocamera](#page-41-1) PC 26 guida<br>collegamento al PC [42](#page-57-0) manutenzione della fotocamera [60](#page-76-0) suggerimenti e risoluzione dei problemi [42](#page-57-1)

# **I**

icone, pannello a cristalli liquidi altoparlante attivato/ disattivato [6](#page-21-0) audio fotocamera [6](#page-21-0) carica batterie [4](#page-19-0) messa a fuoco [12](#page-27-0) modalità di cattura [13](#page-28-0) panoramica [3](#page-18-1) qualità [12](#page-27-1) raffica [12](#page-27-1) sequenza video [12](#page-27-1) timer automatico [12](#page-27-1)

immagini [in formato provino 33](#page-76-2)

#### **65**

impostazione di antisfarfallamento [35](#page-50-0) impostazioni, fotocamera [34](#page-49-0) indirizzo IP, individuazione [41](#page-56-0) individuazione dell'indirizzo IP [41](#page-56-0) informazioni, immagine [33](#page-48-1) installazione batterie [2](#page-17-1) software [8](#page-23-1), [9](#page-24-2)

# **M**

manutenzione, fotocamera [60](#page-76-0) memo[rizzazione delle immagini](#page-38-0) sul PC 23 messa a fuoco modalità fotocamera digitale [12](#page-27-0) modalità fotocamera PC [26](#page-41-1) modalità cattura [13](#page-28-0) fotocamera digitale [1,](#page-10-0) [11](#page-26-0) fotocamera PC [1](#page-10-1), [20](#page-35-0) modalità di cattura [13](#page-28-0) modalità fotocamera digitale [1](#page-10-0) eliminazione delle immagini [19](#page-34-0) esecuzione di fotografie singole [14](#page-29-0)

esecuzione di una serie, raffica [16](#page-31-0) messa a fuoco [12](#page-27-0) ripresa [di](#page-32-0) [sequenze](#page-32-0) [video](#page-32-0) [senza](#page-32-0) audio 17 uso della fotocamera [11](#page-26-0) modalità fotocamera PC [1](#page-10-1) salvataggio delle fotografie singole [28](#page-43-0) scaricamento di fotografie [24](#page-39-0) scaricamento di video [24](#page-39-0) uso della fotocamera [20](#page-35-0) monitor problemi [44](#page-60-0) regolazione [42](#page-57-2)

# **N**

numeri di assistenza [51](#page-67-0) numeri di assistenza clienti [51](#page-67-0) numeri fax, assistenza [50](#page-66-2) numero di fotografie/video [5](#page-20-0) numero di fotografie/video, pannello a cristalli liquidi [5](#page-20-0)

#### **O**

obiettivo caratteristiche tecniche [59](#page-75-0) pulizia [60](#page-76-2)

#### **66**

#### **P**

pannello a crist[alli liquidi](#page-18-1) panoramica 3 stato fotocamera [3](#page-18-1) pulizia fotocamera [60](#page-76-2) obiettivo [60](#page-76-2) pulsante Esci [32](#page-47-0) pulsante Fotografa [32](#page-47-1) pulsante Impostazioni [32](#page-47-2) pulsante Ottieni le immagini [32](#page-47-3) pulsante Salva tutto [32](#page-47-4) pulsante Trasferisci [32](#page-47-5) pulsante Trasferisci tutto [32](#page-47-6) **R**

#### RAM [8](#page-23-0)

regolazione fuoco, modalità fotocamera digitale [12](#page-27-0) fuoco, modalità fotocamera PC [26](#page-41-1) monitor [42](#page-57-2) requisiti [8](#page-23-0) requisiti di sistema [8](#page-23-0) requisiti, sistema [8](#page-23-0)

risoluzione dei problemi [42](#page-57-1), [44](#page-60-2)[–49](#page-65-0) risoluzione in pixel [58](#page-74-3) risoluzione, pixel [58](#page-74-3)

#### **S**

salvataggio delle fotografie modalità PC [28](#page-43-0) scaricamento dalla fotocamera [24](#page-39-0) scaricamento di immagini [24](#page-39-0) schermata video in diretta [31](#page-46-0) secondi rimasti [5](#page-20-0) segnale acustico di avvertimento [7](#page-22-0) segnali acustici, fotocamera attivazione/disattivazione [6](#page-21-1) avvertenze, risoluzione dei problemi [48](#page-64-0) elenco [di](#page-22-0) [segnali](#page-22-0) [acustici](#page-22-0) tipici 7 segnale acustico di avvertimento [7](#page-22-0) sequenze video in VIDEOIMPRESSION [37](#page-52-1), [38](#page-53-0) modalità fotocamera digitale [17](#page-32-0) modalità fotocamera PC [29](#page-44-1) modalità PC [29](#page-44-1) sequen[ze v](#page-32-0)[ideo](#page-76-2)[senza](#page-76-2)[audio,](#page-76-2) ripresa 17

### **67**

serie di fotografie, raffica [16](#page-31-0) servizio di assistenza numeri telefonici [51](#page-67-0) sfarfallamento, prevenzione [35](#page-50-0) sicurezza [60](#page-76-1) sito Web, Kodak [1](#page-10-2), [50](#page-66-0) software ARCSOFT PHOTOIMPRESSION [9,](#page-24-0) [36](#page-51-0) ARCSOFT VIDEOIMPRESSION [9,](#page-24-1) [37](#page-52-0) assistenza tecnica [50](#page-66-3) fornito con la f[otocamera](#page-24-2) [9](#page-24-3) installazione [8](#page-23-1), 9 KODAK EZ200 [9](#page-24-4), [22,](#page-37-1) [31](#page-46-1) MIC[ROSOFT](#page-45-0) [NetMeeting](#page-45-0) [9](#page-24-5)[,](#page-45-0) [39](#page-54-0) uso 30 software EZ200 avvio [22](#page-37-1) installazione [9](#page-24-4) panoramica, schermate [31](#page-46-2) problemi [49](#page-65-1)  $\overline{u}$ so [31](#page-46-1) software KODAK EZ200 assistenza [50](#page-66-3) avvio [22](#page-37-1) installazione [9](#page-24-4) problemi [49](#page-65-1) uso [31](#page-46-1)

software MICRO[SOFT NetMeeting](#page-24-5)<br>installazione 9 uso iniziale [39](#page-54-0) software NetMeeting installazione [9](#page-24-5) uso iniziale [39](#page-54-0) software PHOT[OIMPRESSION](#page-24-0) installazione 9 uso iniziale [36](#page-51-0) software VIDEO[IMPRESSION](#page-24-1) installazione 9 uso iniziale [37](#page-52-0) spegnimento automatico [3](#page-18-0) stampa miglioramento dei risultati [43](#page-58-0) suggerimenti [43](#page-58-1) suggerimenti collegamento della fotocamera [42](#page-57-1) consigli per le batterie [61](#page-77-1) file Leggimi [44](#page-60-1) impostazioni monitor [42](#page-57-2) manutenzione [60](#page-76-0) sicurezza [60](#page-76-1) stampa [43](#page-58-1)

#### **68**

# **T**

timer automatico annullamento [15](#page-30-0) uso [15](#page-30-0) tipi di immagini [34](#page-49-1) **U**

#### uso

batterie [61](#page-77-1) fotocamera digitale [11](#page-26-0) fotocamera PC [20](#page-35-0) software [30](#page-45-0) uso iniziale 1 [Vedere anche, copertina](#page-2-0)

#### **V**

valori di temperatura [59](#page-75-1) velocità di inquadratura [58](#page-74-4) videoconferenza [29](#page-44-0), [40](#page-55-0) videoconferenza in diretta [29](#page-44-0), [40](#page-55-0) visualizzazione [delle informazioni](#page-48-1) sull'immagine 33 visualizzazione [stato, pannello a](#page-18-1) cristalli liquidi 3

#### **W**

WINDOWS requisiti di sistema [8](#page-23-0)

#### **69**

Free Manuals Download Website [http://myh66.com](http://myh66.com/) [http://usermanuals.us](http://usermanuals.us/) [http://www.somanuals.com](http://www.somanuals.com/) [http://www.4manuals.cc](http://www.4manuals.cc/) [http://www.manual-lib.com](http://www.manual-lib.com/) [http://www.404manual.com](http://www.404manual.com/) [http://www.luxmanual.com](http://www.luxmanual.com/) [http://aubethermostatmanual.com](http://aubethermostatmanual.com/) Golf course search by state [http://golfingnear.com](http://www.golfingnear.com/)

Email search by domain

[http://emailbydomain.com](http://emailbydomain.com/) Auto manuals search

[http://auto.somanuals.com](http://auto.somanuals.com/) TV manuals search

[http://tv.somanuals.com](http://tv.somanuals.com/)